# İçindekiler

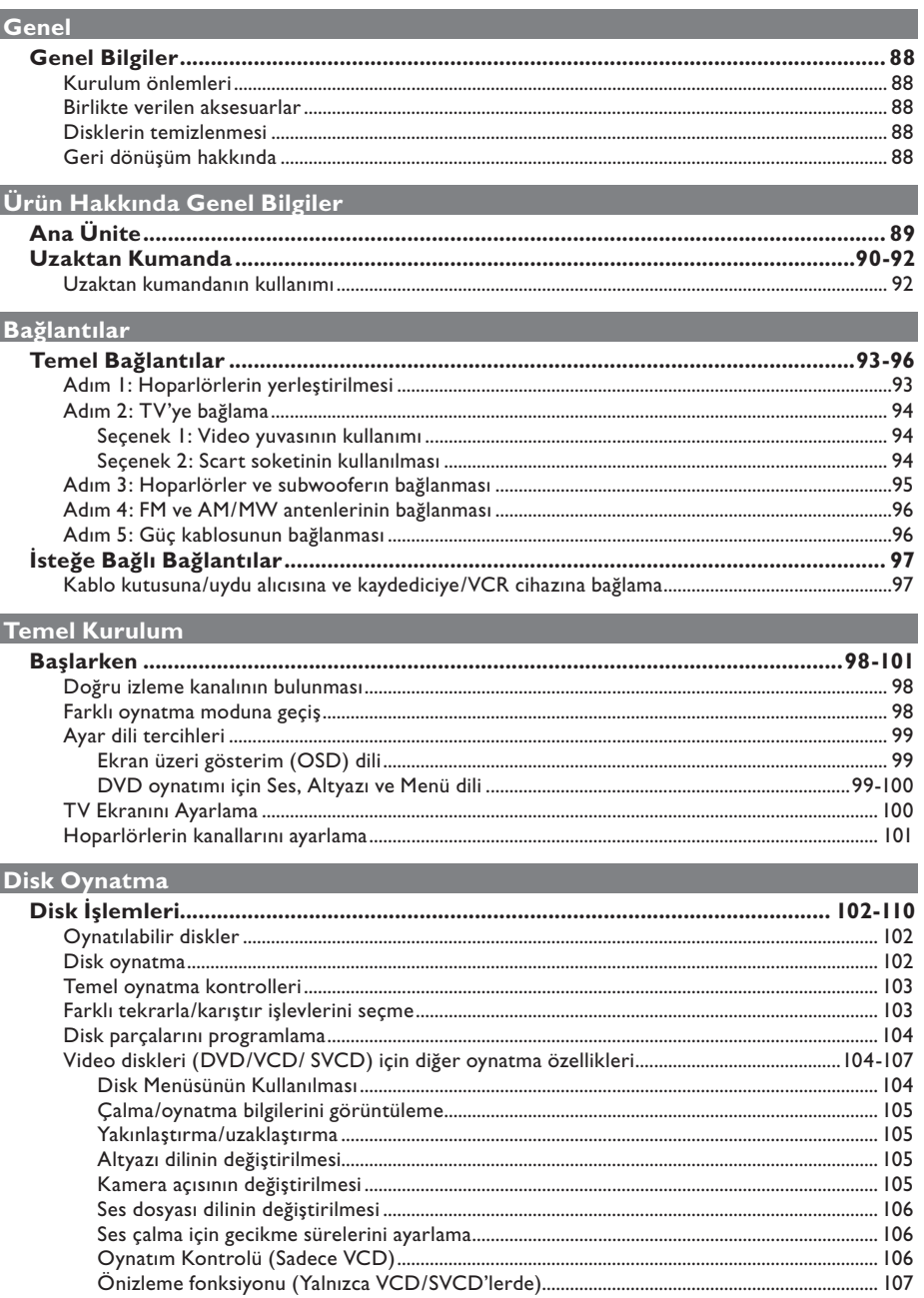

# İçindekiler

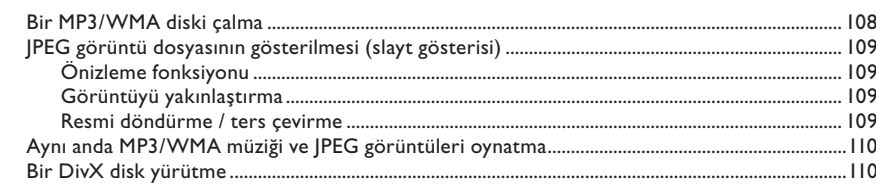

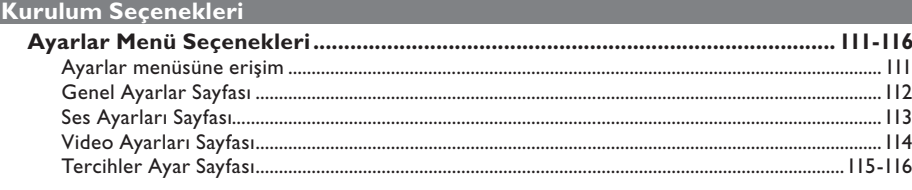

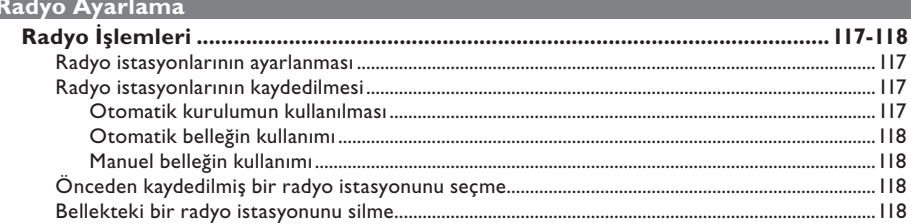

# Diğer

ı

П

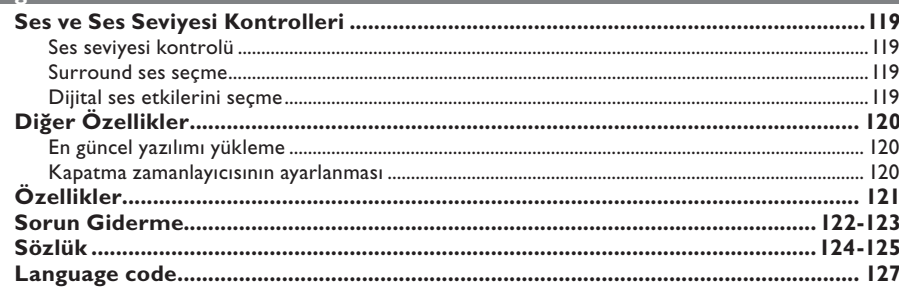

# **Genel Bilgiler**

**UYARI**

**Bu ünite kullanıcı tarafından onarılabilecek hiçbir parça içermemektedir. Tüm bakım işlemlerini lütfen yetkili personele yaptırın.**

### **Kurulum önlemleri**

#### **Uygun bir konum bulma**

– Üniteyi düz, sert ve sabit bir yüzeye yerleştirin. Üniteyi halı üzerine koymayın. – Üniteyi ısınmasına neden olabilecek başka

donanımın (örn. alıcı veya amplifikatör) üzerine yerleştirmeyin.

– Ünitenin altına hiçbir şey (örneğin CD'ler, dergiler) koymayın.

– Üniteyi AC prizinin yakınına, AC fişinin kolayca ulaşabileceği bir konuma yerleştirin.

#### **Havalandırma boşluğu**

– Üniteyi iç ısıyı önlemek için yeterli havalandırması olan bir yere yerleştirin. Aşırı ısınmayı önlemek için ünitenin arkasından ve üstünden en az 10 cm (4"), sağ ve sol yanlarından en az 5 cm (2") boşluk bırakın.

#### **Yüksek sıcaklıklardan, nem, su ve tozdan kaçının**

– Bu ünite sıvı damlaması veya sıçramasına maruz bırakılmamalıdır.

– Üniteye zarar verebilecek herhangi bir nesne koymayın (örn. sıvı doldurulmuş nesneler, yanan mumlar).

#### **Birlikte verilen aksesuarlar**

- 1 subwoofer
- 2 ön hoparlör ve standları
- 2 arka hoparlör
- 1 orta hoparlör
- 1 uzaktan kumanda ve pilleri
- 1 kompozit video kablosu
- 1 FM anten kablosu
- 1 AM/MW halka anten
- Hızlı Başlangıç Kılavuzu

#### **Disklerin temizlenmesi**

Bir diski temizlemek için mikro fiber temizlik bezi kullanın ve diski ortadan kenarlara doğru düz bir çizgi üzerinden temizleyin.

#### **DİKKAT!**

Benzin, tiner gibi solventler, ticari temizlik maddeleri veya diskler için kullanılan antistatik spreyler kullanmayın.

### **Geri dönüşüm hakkında**

Bu kullanma talimatları, çevre dostu kağıda basılmıştır. Bu elektronik donanım, büyük oranda geri dönüştürülebilir malzeme içermektedir. Eski bir makineyi atacaksanız, lütfen bir geri dönüşüm merkezine götürün. Lütfen ambalaj malzemelerinin, tükenen pillerin ve eski donanımın atılmasında yerel yönetmeliklere uygun hareket edin.

# **Ana Ünite**

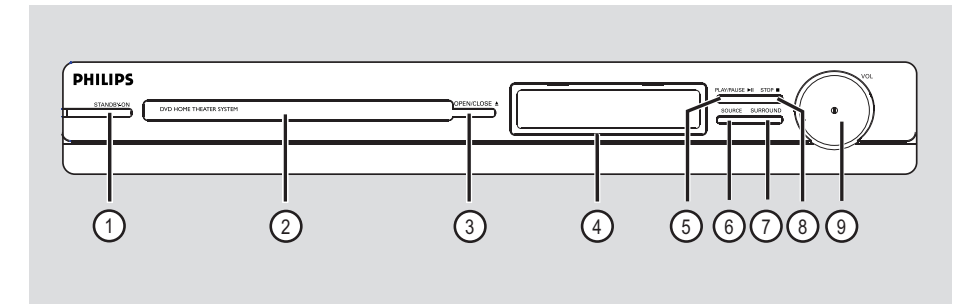

### a **STANDBY-ON**

- Üniteyi açar ya da normal bekleme moduna alarak kapatır.
- b **Disk tepsisi**

#### **(3) OPEN/CLOSE ≜**

- Disk tepsisini açar/kapatır.
- d **Ekran paneli**

#### **(5) PLAY/PAUSE II**

- DISC: oynatmayı başlatır/duraklatır.
- RADIO: ilk ayarların yapılması için otomatik radyo kurulumunu başlatır.

#### f **SOURCE**

– İlgili aktif kaynak modunu seçer: DISC, FM, AM/MW, TV veya AUX.

#### g **SURROUND**

– Çok kanallı surround veya stereo modunu seçer.

### **<b>⑧** STOP ■

- Bir işlemden çıkar.
- DISC: oynatmayı durdurur.
- RADIO: önceden ayarlı radyo istasyonlarını silmek için bu düğmeyi basılı tutun.

#### i **VOL**

– Ses seviyesini ayarlar.

# **Uzaktan Kumanda**

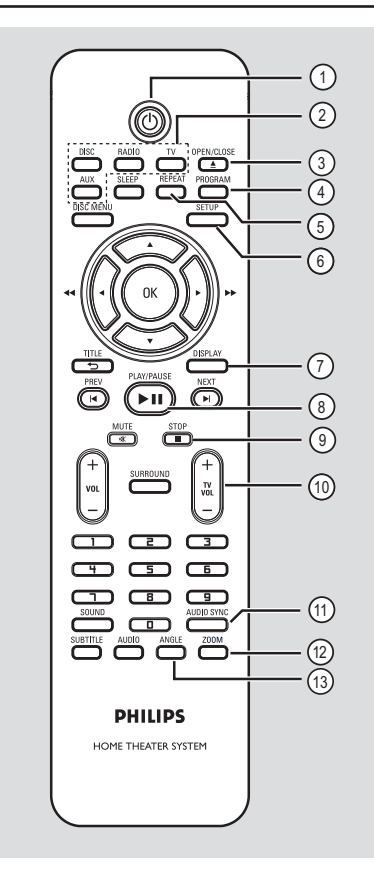

 $(1)$ 

– Üniteyi açar ya da normal bekleme moduna alarak kapatır.

#### b **Kaynak düğmeleri**

– **DISC:** DISC moduna geçer.

**RADIO:** FM ve AM/MW bantları arasında geçiş yapar.

 **TV**: TV moduna geçer.

 TV'nin sesi, bağlı hoparlör sistemi yardımıyla duyulacaktır.

 **AUX:** AUDIO IN-AUX soketine bağlı olan harici cihaza geçer.

#### **(3) OPEN/CLOSE ≜**

– Disk tepsisini açar/kapatır.

#### d **PROGRAM**

- DISC: programlamayı başlatır.
- RADIO: otomatik/ manuel önbellek programlamayı başlatmak için bu düğmeyi basılı tutun.

#### e **REPEAT**

– Farklı tekrarlama veya rasgele oynatma modları seçer; tekrarlama veya rasgele oynatma modunu kapatır.

#### f **SETUP**

– Sistem ayarları menüsüne girer veya çıkar.

#### g **DISPLAY**

- Geçerli durumu ya da disk bilgilerini görüntüler.
- DVD filmin farklı bir izleme açısını seçer (varsa).

#### **(8) PLAY/PAUSE II**

- DISC: oynatmayı başlatır/duraklatır.
- RADIO: ilk ayarların yapılması için otomatik radyo kurulumunu başlatır.

### **i** STOP **N**

- Bir işlemden çıkar.
- DISC: oynatmayı durdurur.
- RADIO: önceden ayarlı radyo istasyonlarını silmek için bu düğmeyi basılı tutun.

#### j **TV VOL** +/-

– TV'nin sesini ayarlar (yalnızca Philips TV'ler veya uyumlu markalar için).

#### **(11) AUDIO SYNC**

– Video oynatma ses çıkışından yavaşsa ses çıkışı gecikme zamanlarını belirler.

#### l **ZOOM**

– TV'deki görüntüyü yakınlaştırır veya uzaklaştırır.

#### m **ANGLE** (AÇI)

– DVD filmin farklı bir izleme açısını seçer (varsa).

# **Uzaktan Kumanda (devamı)**

- n **SLEEP** (UYKU)
- Uyku zamanlayıcısı işlevini ayarlar.

### **(B)** DISC MENU

- DVD için, disk içeriği menüsüne girer veya menüden çıkar.
- VCD/SVCD için, toplu menüye girer.

### p **OK**

– Bir giriş yada seçimi onaylar.

### $\textcircled{r}$  AV ID

- DISC (DİSK): menüde hareket yönünün seçilmesini sağlar.
- DISC: ileri veya geri hızlı arama için sola veya sağa basın.
- RADIO: radyo frekansını ayarlamak için yukarı veya aşağı düğmesine basın.
- RADIO: otomatik aramayı başlatmak için sol veya sağ düğmesine basın.

#### r **TITLE** 2

- DVD için, bir önceki menüye döner.
- Sadece VCD sürüm 2.0 için; Oynatma sırasında, disk başlık menüsünü gösterir veya ana menüye döner.

#### s **PREV** í / **NEXT** ë

- DISC: önceki ya da sonraki başlığa/bölüme/ parçaya atlar.
- RADIO: önceden ayarlı bir radyo istasyonunu seçer.

#### t **MUTE** %

– Sesi keser ya da tekrar açar.

#### $(2)$  **VOL**  $+/-$

Ses seviyesini ayarlar.

#### **22 SURROUND**

– Çok kanallı surround veya stereo modunu seçer.

#### w **Sayısal tuş takımı 0-9**

- Diskteki bir parça/başlık numarasına girer.
- Önceden ayarlı radyo istasyonlarından birinin numarasını girer.

#### x **SOUND**

– Önceden tanımlı bir ses efekti seçer.

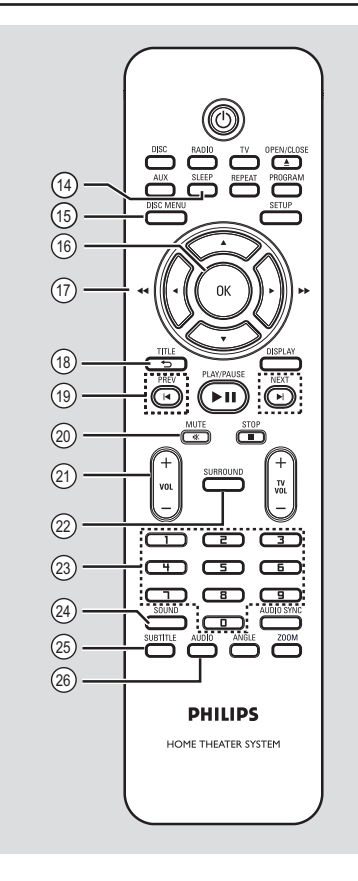

### y **SUBTITLE**

– DVD altyazı dili seçmeyi sağlar.

#### z **AUDIO**

– DISC: bir ses dili/kanalı seçer.

# **Uzaktan kumandanın kullanımı**

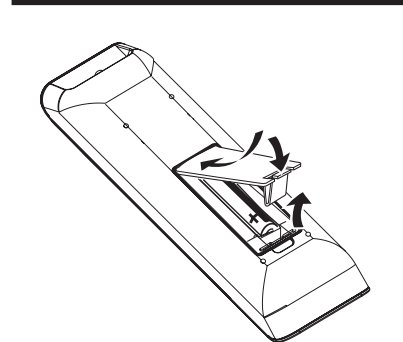

- A Pil bölmesini açın.
- $\bullet$  Bölme içindeki  $(+-)$  işaretlerine göre, R03 veya AAA tipi iki pil takın.
- **G** Kapağı kapatın.
- 4 Uzaktan kumandayı doğrudan ön paneldeki uzaktan algılayıcıya (iR) yöneltin.
- E Kontrol etmek istediğiniz kaynağı, uzaktan kumanda üzerindeki DISC, RADIO, TV veya AUX düğmesine basarak seçin.
- F Ardından istenen fonksiyonu seçin (örneğin  $|\blacktriangleleft, \blacktriangleright|$ ).

#### **DİKKAT!**

**– Piller biterse veya kumanda uzun bir** 

**süre kullanılmayacaksa, pilleri çıkarın.**

**– Pilleri karıştırmayın (eski ve yeni ya da karbon ve alkalin vs.).**

**– Pillerde kimyasal maddeler bulunur, bu yüzden doğru şekilde atılmalıdırlar.**

# **Temel Bağlantılar**

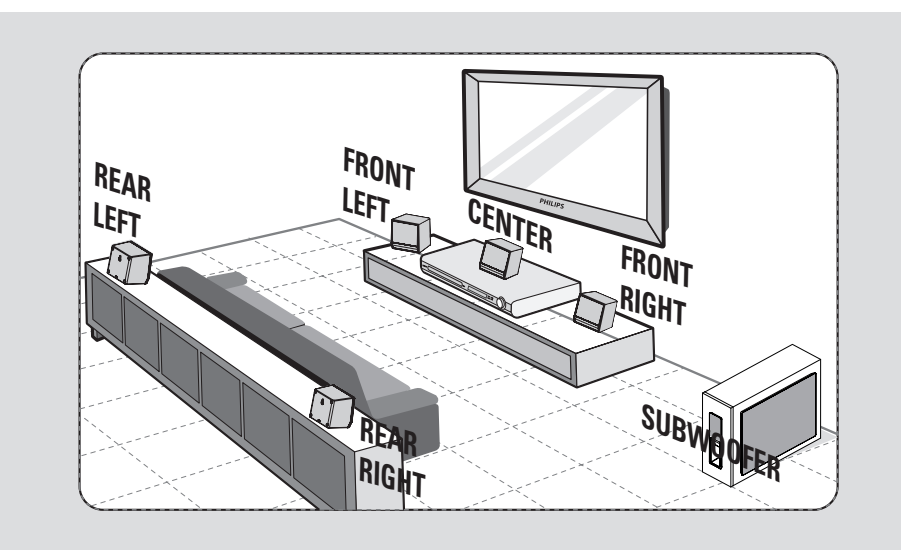

# **Adım 1: Hoparlörlerin yerleştirilmesi**

Philips Ev Sinema Sisteminin kurulumu kolaydır. Ancak sistemin doğru şekilde yerleştirilmesi, optimum ses deneyimini elde etmek için önemlidir.

- **A** Ön sol ve sağ hoparlörleri TV'den eşit uzaklıkta olacak ve dinleme konumuna yaklaşık 45 derece açı yapacak şekilde yerleştirin.
- **2** Merkez kanalın sesinin toplanması için orta hoparlörü TV'nin veya ana ünitenin üzerine yerleştirin.
- C Arka hoparlörleri birbirlerine bakacak şekilde ve kulak yüksekliği seviyesinde yerleştirin veya duvara monte edin.
- 4 Subwoofer'ı odanın köşesine yerleştirin. Diğer durumda TV'ye en az bir metre mesafede tutun.

#### *Faydalı İpuçları:*

*– Burada gösterilen yerleşim şeması yalnızca, mükemmel sistem performansı sağlayacak bir kılavuzdur. Oda düzeniniz için daha uygun ve keyif alacağınız ses deneyimi sağlayacak başka yerleşim seçenekleri de bulabilirsiniz.*

*– Manyetik paraziti önlemek için ön hoparlörleri TV'nizin çok yakınına yerleştirmeyin.*

*– Arka hoparlörler REAR LEFT (arka sol) ve REAR RIGHT (arka sağ) olarak işaretlenmiştir.*

*– Ön hoparlörler FRONT LEFT (ön sol) ve FRONT RIGHT (ön sağ) olarak işaretlenmiştir.*

*– Hoparlör ayarı için bkz. 'Başlarken -* 

*Hoparlörlerin ayarlanması'.*

# **Temel Bağlantılar (devamı)**

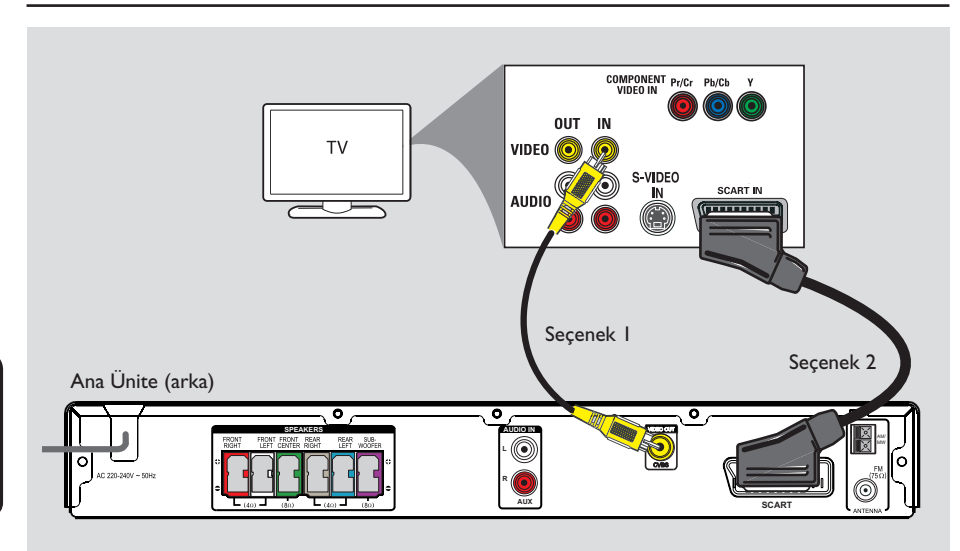

# **Adım 2: TV'ye bağlama**

Bu bağlantı, video görüntüsünü bu üniteden almanızı sağlar. Video bağlantısını kurmak için aşağıdaki seçeneklerden **birini** seçmeniz yeterlidir.

#### *Faydalı İpucu:*

*– Optimum video kalitesinin keyfini çıkarmak için bu üniteyi doğrudan TV'ye bağlanması önemlidir.*

#### **Seçenek 1: Video yuvasının kullanımı**

**Ana ünite üzerindeki CVBS** soketinden gelen kompozit video kablosunu (birlikte verilir) TV üzerindeki video giriş (veya A/V In, Video In, Composite ya da Baseband olarak etiketli) soketine bağlayın.

#### *Faydalı İpucu:*

*– TV'nin sesini hoparlörlere yönlendirmek için AUDIO IN-AUX soketleriyle TV üzerindeki ilgili AUDIO çıkış soketleri arasına bir ses kablosu (birlikte verilmez) bağlayın. TV programlarını izlerken uzaktan kumanda üzerindeki AUX düğmesine basın.*

#### **Seçenek 2: Scart soketinin kullanılması**

z Ana ünite üzerindeki **SCART** soketini, TV üzerindeki ilgili SCART giriş soketine bağlamak için scart kablosunu (birlikte verilmez) kullanın.

#### *Faydalı İpucu:*

*– Bu bağlantı sayesinde, TV'nin sesini hoparlörlere yönlendirmek için uzaktan kumandadaki TV tuşuna basabilirsiniz.*

# **Temel Bağlantılar (devamı)**

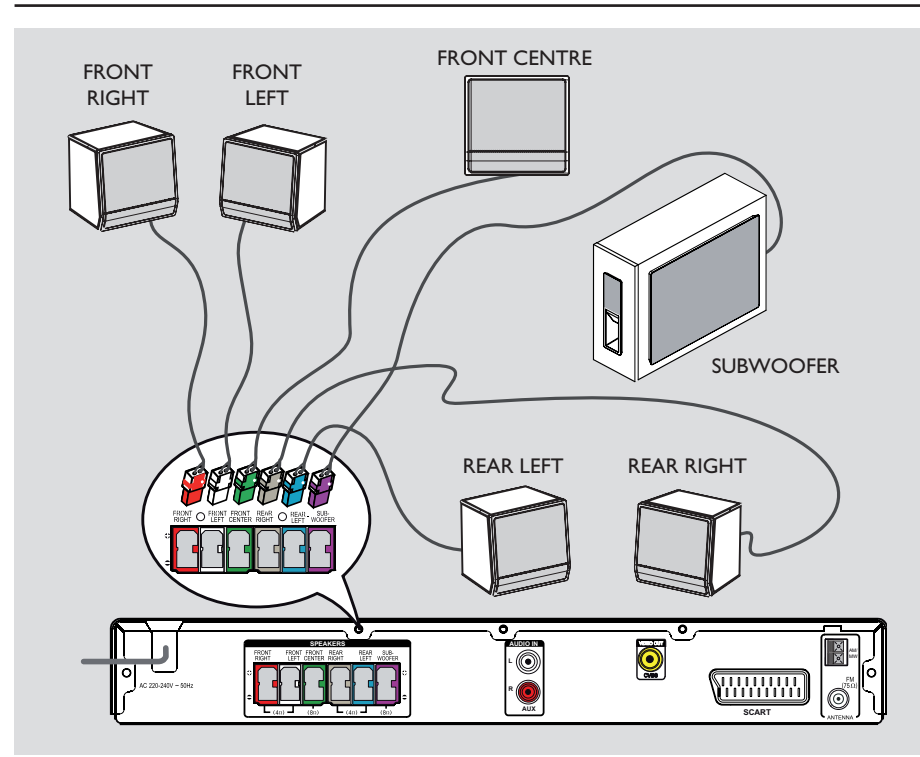

# **Adım 3: Hoparlörler ve subwooferın bağlanması**

 $\bullet$  Tüm hoparlörleri ve subwooferı, ana ünitenin arkasındaki uygun soketlere bağlayın. Fiş ve soket renklerinin aynı olduğundan emin olun.

*Faydalı İpuçları:*

*– İstenmeyen sesleri önlemek için hoparlörleri, ana ünitenin, subwoofer'ın, AC güç adaptörünün, TV veya diğer radyasyon kaynaklarının yakınına yerleştirmeyin.*

# **Temel Bağlantılar (devamı)**

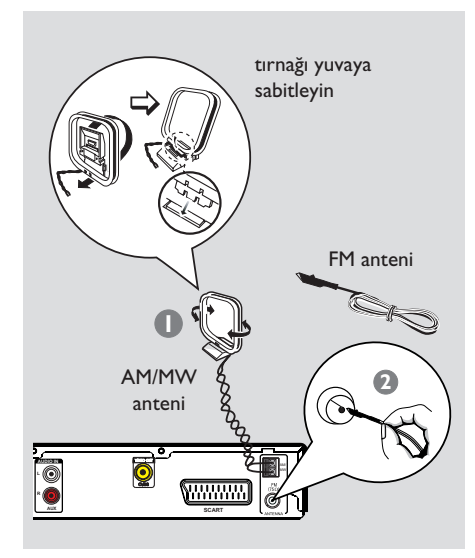

**Türkçe**

# **Adım 4: FM ve AM/MW antenlerinin bağlanması**

- A Ürünle birlikte verilen AM/MW halka anteni, **AM/MW** soketine bağlayın. AM/MW halka anteni rafa yerleştirin veya bir standa ya da duvara monte edin.
- **2** Ürünle birlikte verilen FM antenini, FM 75  $\Omega$ soketine bağlayın. FM antenini açın ve uçlarını duvara sabitleyin.

Daha iyi FM stereo alımı için, harici FM anteni bağlayın (birlikte verilmez).

#### *Faydalı İpuçları:*

*– Optimum sinyal alımı için antenlerin yerlerini ayarlayın.*

*– İstenmeyen parazitleri engellemek için, antenleri TV, VCR veya diğer radyasyon kaynaklarından mümkün olduğunca uzağa yerleştirin.*

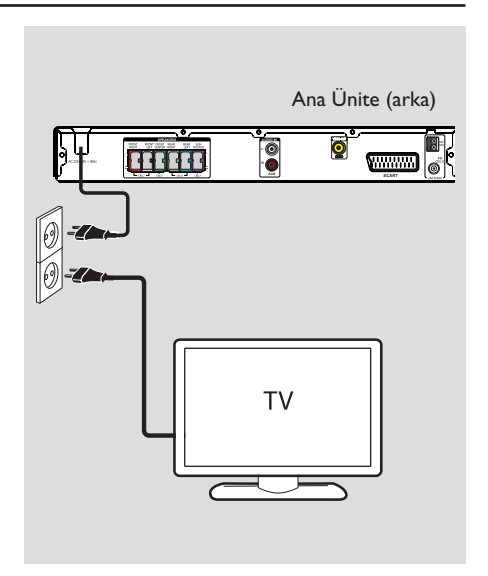

# **Adım 5: Güç kablosunun bağlanması**

#### **Tüm bileşenler doğru bağlandıktan sonra, AC güç kablosunu elektrik prizine takın.**

Ana ünite üzerindeki bekleme LED'i yanar.

#### **Not:**

Standby (bekleme) moduna geçiş, ünitenin şebeke elektriği bağlantısını kesmez.

*Faydalı İpuçları:*

*– Tanıtım bilgileri ve gerilim değerleri için ürünün arkasında ya da altında bulunan tip plakasına başvurun.*

*– Herhangi bir bağlantıyı kurmadan veya değiştirmeden önce tüm cihazların elektrik prizinden çekilmiş olduğundan emin olun.*

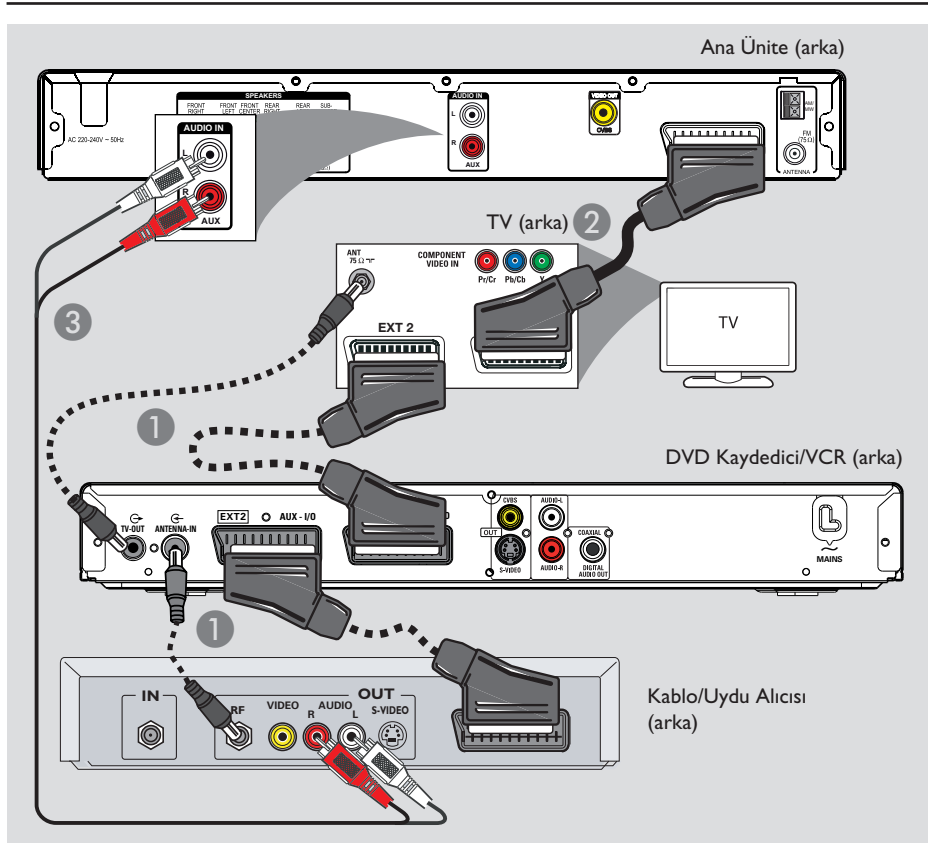

# **İsteğe Bağlı Bağlantılar**

# **Kablo kutusuna/uydu alıcısına ve kaydediciye/VCR cihazına bağlama**

Çok kanallı surround ses özelliklerinden yararlanmak için, analog ses/görüntü cihazının (örneğin VCR, Kablo/Uydu Alıcısı veya TV) ses çıkışını bu Ev Sineması Ses Sistemine bağlayabilirsiniz.

## **Not:**

Yukarıdaki resim yalnızca olası bağlantıları gösteren bir örnektir. Bağlı cihazlara bağlı olarak değişiklik gösterebilir.

- A TV'niz ve diğer cihazlar arasındaki mevcut bağlantıları çıkarmayın.
- $\bullet$  Üniteyi TV'nize bağlamak için scart kablosunu kullanın.
- **TV'nizde double-scart konnektörleri yoksa,** diğer video bağlantı seçenekleri için bkz. 'Adım 2: TV'ye bağlama'.
- C Ana ünitedeki **AUDIO IN-AUX** soketlerini Kablo/Uydu Kutusu'ndaki AUDIO OUT soketlerine bağlamak için bir ses kablosu (kırmızı/beyaz - ayrı olarak satın alınmalıdır) kullanın.

## *Faydalı İpucu:*

*– Diğer olası bağlantılar için bağlı cihazların kullanım kılavuzlarına başvurun.*

# **Başlarken**

### **Doğru izleme kanalının bulunması**

- A Ekran panelinde (veya uzaktan kumandada **DISC**) 'DISC' uyarısı görüntülenene kadar ana ünitedeki **SOURCE** (KAYNAK) düğmesine basın.
- B TV'yi açın ve doğru video-in kanalına geçin.  $\rightarrow$  TV'nizin ilk kanalına gidebilir, daha sonra Video In (Video Girişi) kanalını görene kadar TV uzaktan kumandanızın Önceki Kanal tuşuna basabilirsiniz.
	- $\rightarrow$  TV'nizin uzaktan kumandasındaki  $\oplus$  tuşuna art arda basabilirsiniz.
	- $\rightarrow$  Bu kanal genellikle en düşük ve en yüksek kanallar arasında yer alır ve FRONT, A/V IN, VIDEO vs. olarak adlandırılabilir.
	- $\rightarrow$  TV'nizde doğru girişi nasıl seçeceğinizi öğrenmek için TV'nizin kullanım kılavuzuna başvurun.

#### **Farklı oynatma moduna geçiş**

Aşağıdakilerden birini seçmek için ana ünite üzerindeki **SOURCE** (KAYNAK) düğmesine basın:

 $DISC \rightarrow FM \rightarrow AM/MW \rightarrow TV$  $\rightarrow$  AUX  $\rightarrow$  DISC ....

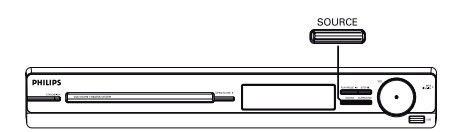

Veya

Uzaktan kumandadaki **DISC, RADIO, TV** veya **AUX** düğmelerine basın.  $\rightarrow$  Disk moduna geçmek için **DISC** tuşuna basın.

→ FM ve AM/MW bantları arasında geçiş yapmak için **RADIO** düğmesine basın.  $\rightarrow$  Bu üniteden çıkan scart kablosu TV'nize bağlıysa, TV ses çıkışını bu ünite üzerinden duymak için **TV** düğmesine basın.

 $\rightarrow$  Bu ünitedeki AUDIO IN-AUX soketine bağlı olan harici cihaza geçmek için **AUX** düğmesine basın.

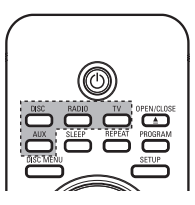

### **Ayar dili tercihleri**

Dil seçenekleri, bulunduğunuz ülke ya da bölgeye bağlı olarak farklılık gösterebilir. Kullanım kılavuzunda gösterilen resimlerle aynı olmayabilir.

#### **Ekran üzeri gösterim (OSD) dili**

Ünitenin OSD (Ekran Üzeri Gösterim) dili, DVD disk dilinde yaptığınız değişikliklerden etkilenmeden, ayarladığınız şekilde kalacaktır.

- A Disk modundayken, uzaktan kumandanın **SETUP** (Ayarlar) tuşuna basın.
	- Î { **Genel Ayarlar Sayfası** } görüntülenir.
- **<sup>■</sup> V** düğmesine basarak menüdeki { Ekran Dili } seçeneğini işaretleyin ve > düğmesine basın.

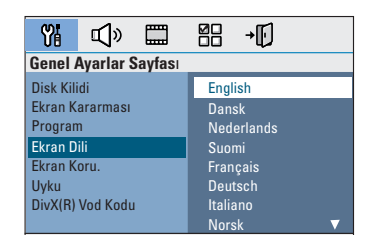

<sup>6</sup> İstediğiniz dili seçmek için AV tuşlarını kullanın ve onaylamak için **OK** tuşuna basın.

#### **DVD oynatımı için Ses, Altyazı ve Menü dili**

DVD oynatma için tercih ettiğiniz dil ayarını seçebilirsiniz. Seçilen dil DVD diskte kayıtlıysa, bu ünite diski otomatik olarak o dilde oynatacaktır. Aksi takdirde, disk üzerindeki varsayılan dil kullanılacaktır.

- Oynatımı (varsa) durdurmak için tuşuna iki kez basın ve ardından **SETUP** (Ayarlar) tuşuna basın.
- B { **Öncelikler Sayfası** } seçeneğini seçmek için,  $\blacktriangleright$  tusuna art arda basın.
- **6 AV** tuşlarını kullanarak aşağıdaki seçeneklerden birini işaretleyin, daha sonra  $\blacktriangleright$ tuşuna basın.

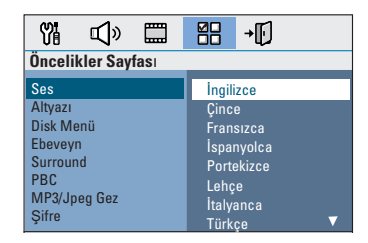

### { **Ses** }

DVD oynatma için tercih edilen dili seçer.

#### { **Altyazı** }

DVD oynatma için tercih edilen altyazı dilini seçer.

#### { **Disk Menü** }

DVD oynatma için tercih edilen disk menüsü dilini seçer.

 $\Box$  İstediğiniz dili seçmek için  $\blacktriangle\nabla$  tuşlarını kullanın ve onaylamak için **OK** tuşuna basın.

# **Başlarken (devamı)**

**İstediğiniz dil listede bulunmuyorsa, { Diğerleri } seçeneğini seçin**, 'XXXX' şeklindeki 4 haneli dil kodunu girmek için uzaktan kumandanın **sayısal tuş takımını (0-9)** kullanın (bkz. son sayfa) ve onaylamak için **OK** (Tamam) tuşuna basın.

E Diğer ayarlar için C ~ D adımlarını tekrarlayın.

#### *Faydalı İpuçları:*

*– DVD oynama sırasında, uzaktan kumanda üzerindeki AUDIO ve SUBTITLE düğmelerini kullanarak dili ve altyazı dilini değiştirebilirsiniz. Ancak bu işlem, burada yapmış olduğunuz varsayılan ayarlarını değiştirmez.*

*– Bazı DVD'lerde altyazı/ses/menü dili sadece DVD disk menüsü kullanılarak değiştirilebilir.*

### **TV Ekranını Ayarlama**

Ünitenin en/boy oranını, bağladığınız TV'nin tipine göre ayarlayın. Diskin, seçtiğiniz formatı destekliyor olması gerekmektedir. Aksi takdirde, TV ekran ayarı oynatım sırasında görüntüyü etkilemez.

- A Disk modundayken, uzaktan kumandanın **SETUP** (Ayarlar) tuşuna basın.
- **<sup>■</sup> b** tuşuna art arda basarak { **Video Ayar Sayfası** } seçeneğini seçin.
- C T düğmesine basarak menüdeki { **TV Ekranı** } seçeneğini işaretleyin ve  $\blacktriangleright$  düğmesine basın.

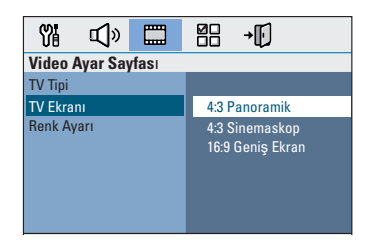

#### { **4:3 Panoramik** }

Klasik bir TV'niz varsa ve görüntünün her iki tarafının ekranınıza uyacak

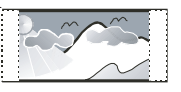

şekilde kırpılmasını veya biçimlendirilmesini istiyorsanız, bu seçeneği seçin.

#### { **4:3 Sinemaskop** }

Klasik bir TV'niz varsa bu seçeneği seçin. Bu durumda, TV'nin üst ve alt bölümlerinde

siyah bantların bulunduğu geniş bir görüntü görüntülenecektir.

{ **16:9 Geniş Ekran** } Geniş ekran bir TV'niz varsa bu seçeneği seçin.

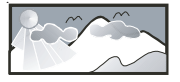

Seçeneklerden birini seçin ve onaylamak için **OK** (Tamam) tuşuna basın.

# **Başlarken (devamı)**

### **Hoparlörlerin kanallarını ayarlama**

Bekleme sürelerini (yalnızca merkez ve surround hoparlörler) ve her hoparlörün ses düzeyini ayarlayabilirsiniz. Bu ayarlamalar sesi, ortamınıza ve kurulumunuza göre optimize etmenizi sağlar.

#### **Başlamadan önce...**

Disk oynatımını durdurmak için STOP tuşuna iki kere basın veya diski tepsiden çıkarın. Aksi takdirde, ayarlara erişilemez.

- A Disk modundayken, uzaktan kumandanın **SETUP** (Ayarlar) tuşuna basın.
- **<b>■ ★** tuşuna art arda basarak { Ses Ayar Sayfası } seçeneğini seçin.
- C { **Hoparlör Sesi** } seçeneğini vurgulamak için  $\blacktriangledown$  tuşuna basın ve ardından  $\blacktriangleright$  tuşuna basın.

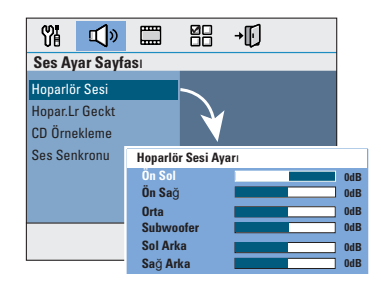

D Her hoparlörün ses seviyesini ayarlamak için  $(-6dB \sim +6dB)$  W tuşlarına basın ve onaylamak için **OK** tuşuna basın.

E { **Hopar.Lr Geckt** } seçeneğini vurgulamak icin  $\blacktriangle \blacktriangledown$  tuslarına ve ardından  $\blacktriangleright$  tusuna basın.

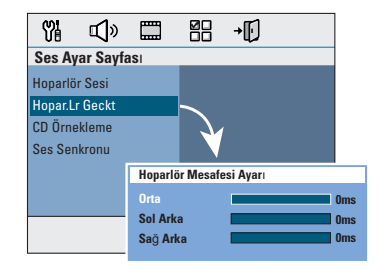

- $\odot$   $\blacktriangleleft$   $\blacktriangleright$  tuşlarını kullanarak surround ses sisteminizin ihtiyaçlarını en iyi şekilde karşılaması için bekleme sürelerini (0 ms ~ 15 ms) arasında ayarlayabilirsiniz.
- G Onaylamak için **OK** tuşuna basın.

*Faydalı İpuçları:* 

*– Gecikme süresinde 1 ms değerindeki bir artış/ azalma, mesafede 30 cm değerinde değişikliğw eşittir.*

*– Arka hoparlörler dinleyiciye ön hoparlörlerden daha yakın olduğunda daha uzun bekleme süresi ayarları kullanın* 

*– Her hoparlörün ses seviyesine daha iyi karar verebilmeniz için otomatik olarak test sinyali verilir.* 

# **Disk İşlemleri**

# **Oynatılabilir diskler**

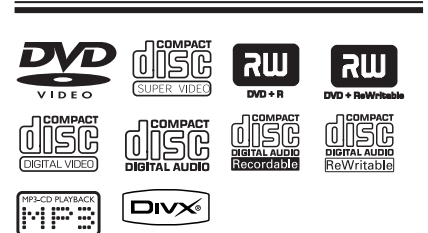

#### **DVD ev sinema sisteminiz, aşağıdaki diskleri oynatır:**

- Dijital Çok Amaçlı Diskler (DVD'ler)
- Video CD'ler (VCD'ler)
- Süper Video CD'leri (SVCDs)
- Sonlandırılmış Kaydedilebilir DVD (DVD±R), Tekrar Yazılabilir DVD (DVD±RW)
- Ses Kompakt Diskleri (CD'ler)
- MP3/ Windows Media™ Audio diskleri, CD-R(W) üzerinde görüntü (Kodak, JPEG) dosyaları.
	- ISO 9660/UDF formatı
	- 3072 x 2048'e kadar JPEG çözünürlük desteği
	- Desteklenen örnekleme frekansları: 32 kHz, 44,1 kHz, 48 kHz
	- Desteklenen Bit hızları: 32~256 (kbps), değişken bit hızları (ortalama 128 kbps)
- CD-R(W)/DVD+R(W) diskleri üzerindeki DivX dosyaları:
	- DivX 3/4/5/6

#### **DVD diskleri için bölge kodları**

DVD diskleri ve oynatıcıları bölgesel kısıtlamalarla tasarlanmıştır. Diski oynatmadan önce, diskin oynatıcınızla aynı bölge için üretilmiş olduğundan emin olun. Bu ünitenin bölge kodu, arka veya alt panelde belirtilmektedir.

#### **Not:**

**– Bir düğmeye basıldığında TV ekranında yasak işareti (ø ya da X) görüntülenmesi, o fonksiyonun o diskte veya o anda kullanılamıyor olduğu anlamına gelir.**

**– Disk tepsisine disklerden başka bir nesne yerleştirmeyin. Bu, disk oynatıcının işlevlerini bozabilir.**

### **Disk oynatma**

- Gösterge panelinde 'DISC' mesajı belirene kadar **SOURCE** (KAYNAK) düğmesine (veya uzaktan kumandanın **DISC** düğmesine) art arda basın.
- **2** TV'yi açın ve ünite için doğru izleme kanalına getirin.  $\rightarrow$  Mavi DVD arka planı, TV ekranında belirecektir.
- **<sup>€</sup>** Disk bölmesini açmak için **OPEN/CLOSE ≜** düğmesine basın.
- **△** Diski takın ve **OPEN/CLOSE** ▲ (AÇ/ KAPAT) düğmesine basarak disk tepsisini kapatın.

 $\rightarrow$  Disk etiketinin size doğru baktığından emin olun. Çift yüzlü diskleri, oynatmak istediğiniz yüzü yukarıya gelecek şekilde yerleştirin.

E Oynatma otomatik olarak başlar.  $\rightarrow$  Daha fazla oynatma/çalma seçenekleri ve özelliği için aşağıdaki sayfalara göz atın.

#### *Faydalı İpuçları:*

*– Bazı diskleri oynatmak konusunda sorun yaşıyorsanız, diski çıkarın ve başka bir disk deneyin. Uygun olmayan şekilde formatlanmış diskler, bu ünitede oynatılamaz.*

*– Diskin yapılandırması ve özellikleri veya kaydın ve yazma yazılımının koşulları nedeniyle, bazı diskler bu oynatıcıda oynatılamaz.*

#### **Temel oynatma kontrolleri**

#### **Oynatmayı duraklatma**

Oynatma sırasında >II tuşuna basın.  $\rightarrow$  Pause (Duraklatma) modundayken,  $\rightarrow$ düğmesine basarak her basımda bir kare ileri gidin.

 $\rightarrow$  Normal oynatıma geri dönmek için  $\rightarrow$ II tuşuna tekrar basın.

#### **Başka bir parça/başlık seçme**

Bir parça/başlık numarası girmek için  $\blacktriangleright$  düğmelerine basın veya **0-9 sayısal tuş takımını** kullanın.

 $\rightarrow$  Parça tekrarla modu aktifse, aynı parçayı/ başlığı yeniden oynatmak için  $\blacktriangleleft$  düğmesine basın.

#### **Geri/İleri Arama**

■ Uzaktan kumanda üzerindeki < / düğmesine basın.

 $\rightarrow$  Arama sırasında, arama hızını azaltmak/ artırmak için < /> </a> /> düğmelerine art arda basın.

 $\rightarrow$  Normal oynatıma geri dönmek için  $\neg$ II tuşuna basın.

#### **Oynatımı Durdurma**

düğmesine basın.

#### *Faydalı İpuçları:*

*– Disk takarken TV'de 'Baştan oynatmak için PREV tuşuna basın' mesajı görüntülenirse, baştan başlatmak için* í *tuşuna basabilirsiniz. – Bu bir enerji tasarrufu özelliğidir; diskin oynatılması durduktan sonraki 15 dakika içinde hiçbir tuşa basılmazsa, sistem otomatik olarak düşük güçte bekleme moduna geçer.*

### **Farklı tekrarla/karıştır işlevlerini seçme**

Tekrar oynatma seçeneklerinin ve rasgele çalma modunun kullanılabilmesi disk tipine bağlı olarak değişiklik gösterebilir.

Disk oynatılırken tekrarla/karıştır oynatma modlarından birini seçmek için uzaktan kumanda üzerindeki **REPEAT** tuşuna art arda basın.

#### DVD

- → RPT ONE (bölümü tekrarla)
- → RPT TT (başlığı tekrarla)
- $\rightarrow$  SHUFFLE (rastgele çalma)
- → RPT SHF (rastgele çalmayı tekrarla)
- $\rightarrow$  RPT OFF (tekrarlama modundan çık)

#### VCD/SVCD/CD

- → RPT ONE (parçayı tekrarla)
- $\rightarrow$  RPT ALL (diski tekrarla)
- $\rightarrow$  SHUFFLE (rastgele çalma)
- → RPT SHF (rastgele çalmayı tekrarla)
- $\rightarrow$  RPT OFF (tekrarlama modundan çık)

#### MP3/DivX/Windows Media™ Audio

- → RPT ONE (parçayı tekrarla)
- → RPT ALL/FLD (klasörü tekrarla)
- $\rightarrow$  SHUFFLE (rastgele çalma)
- → RPT OFF (tekrarlama modundan çık)

#### *Faydalı İpucu:*

*– PBC modu açıkken, VCD'lerde oynatma tekrarlama işlemi gerçekleştirilemez.*

### **Disk parçalarını programlama**

(Resim CD'si/MP3 için geçerli değil) Parça oynatma sırasını programlayarak bir diskin içeriğini istediğiniz sırada oynatabilirsiniz.

A Uzaktan kumanda üzerindeki **PROGRAM** düğmesine basın.

 $\rightarrow$  Programlama menüsü görüntülenir.

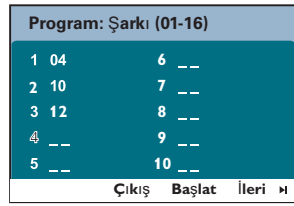

- B Geçerli bir parça/bölüm numarası girmek için **0-9 sayısal tuş takımını** kullanın.
- C İmleci bir sonraki konuma götürmek için **EXT** tuşlarını kullanın.
- $\bullet$  Toplam ondan fazla programlı parça varsa, sonraki program sayfasına geçmek için ekrandaki { **İleri** } seçeneğini seçin ve **OK**  (Tamam) düğmesine (ya da uzaktan kumanda üzerindeki  $\blacktriangleright$  tuşuna) basın.
- Parçayı/başlığı programlama menüsünden çıkarmak için parçayı/başlığı seçin ve **OK** (Tamam) düğmesine basın.
- D İşlem bittikten sonra, ekrandaki { **Başlat** } seçeneğini seçin ve oynatmayı başlat için **OK** tuşuna basın.  $\rightarrow$  Seçilen parçalar, programlanmış sıraya göre

oynatılır.

E Program menüsünden çıkmak için menüdeki { **Çıkış** } seçeneğini seçin ve **OK** (Tamam) tuşuna basın.

# **Video diskleri (DVD/VCD/ SVCD) için diğer oynatma özellikleri**

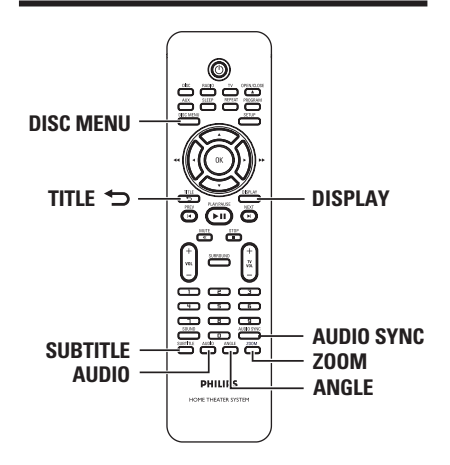

#### **Not:**

Burada anlatılan kullanım özellikleri, bazı diskler için geçerli olmayabilir. Her zaman disklerle birlikte verilen talimatlara başvurun.

#### **Disk Menüsünün Kullanılması**

Disk formatına bağlı olarak, diski yüklediğinizde TV ekranında bir menü görüntülenebilir.

#### **Bir oynatma özelliği ya da maddesini seçmek için**

 $\blacktriangle$  **W** tuşlarını ya da uzaktan kumanda üzerindeki **sayısal tuş takımını 0-9** kullanın, daha sonra **OK** tuşuna basarak oynatmayı başlatın.

#### **Menüye erişmek ya da menüyü kaldırmak için**

Uzaktan kumanda üzerindeki **DISC MENU** tuşuna basın.

#### **Çalma/oynatma bilgilerini görüntüleme**

Bu ünite, disk oynatma bilgilerini (örneğin, başlık veya bölüm numarası, geçen oynatım süresi, ses/altyazı dili) gösterebilir ve disk oynatımı etkilenmeden bazı işlemler yapılabilir.

A Oynatım sırasında **DISPLAY** (Ekran) tuşuna basın.

→ Mevcut disk bilgileri TV'de görüntülenir.

DVD

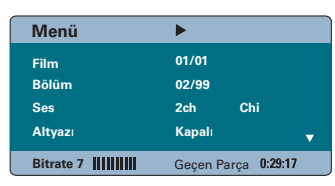

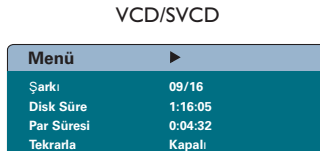

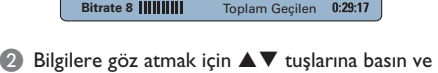

C Numarayı/zamanı girmek için **sayısal tuş takımını (0-9)** kullanın veya seçim yapmak için  $\blacktriangle\blacktriangledown$  tuşlarına basın.

erişmek için **OK** tuşuna basın.

**2** Onaylamak için **OK** tuşuna basın.  $\rightarrow$  Oynatma, seçilen zamana veya başlığa/ bölüme/parçaya göre değişir.

# **Disk İşlemleri (devamı)**

#### **Yakınlaştırma/uzaklaştırma**

Bu seçenek TV'deki görüntüyü yakınlaştırmanızı veya uzaklaştırmanızı ve görüntü üzerinde pan yapmanızı sağlar.

- A Oynatma sırasında, farklı zoom faktörlerini seçmek için **ZOOM** düğmesine art arda basın.  $\rightarrow$  Oynatma devam eder.
- **2** Yakınlaştırılmış görüntü üzerinde hareket etmek için < DAV tuşlarını kullanın.
- C Orijinal boyuta geri dönmek için **ZOOM** tuşuna art arda basın.

#### **Altyazı dilinin değiştirilmesi**

Bu işlem ancak birden fazla altyazı dilinin bulunduğu DVD'lerde gerçekleştirilebilir. DVD oynatılırken istediğiniz dili seçebilirsiniz.

z Farklı altyazı dillerini seçmek için **SUBTITLE** (Altyazı) düğmesine art arda basın.

#### **Kamera açısının değiştirilmesi**

Bu seçenek, sadece farklı kamera açılarıyla kaydedilmiş sahneler içeren DVD'lerde kullanılabilir. Bu işlev, görüntüyü farklı açılardan görmenizi sağlar.

TV'de kamera simgesi görüntüleniyorsa, mevcut kamera açılarını seçmek için **ANGLE**  (Açı) düğmesine art arda basın.

105

# **Disk İşlemleri (devamı)**

#### **Ses dosyası dilinin değiştirilmesi**

Bu işlem sadece birden fazla ses parçası dili içeren DVD'ler ve birden fazla ses kanalı içeren VCD'lerde geçerlidir.

z Mevcut ses dillerini seçmek için **AUDIO** (Ses) düğmesine art arda basın.

**VCD için – ses kanalının değiştirilmesi**

**• Diskte bulunan (STEREO, MONO LEFT** (MONO SOL), MONO RIGHT (MONO SAĞ) ya da MIX MONO (KARMA MONO)) mevcut ses kanallarını seçmek için **AUDIO** (Ses) düğmesine art arda basın.

#### **Ses çalma için gecikme sürelerini ayarlama**

BU özellik, video oynatımının ses çıkış akışından yavaş ve bunun da 'Lip-sync.' (Ses görüntü senk. bozukluğu) durumuna sebep olduğu durumlarda ses gecikme sürelerini ayarlamanızı sağlar. Gecikmeli videodan kaynaklanan 'Lip-sync' hatasını düzeltmenin tek yolu, sesi de aynı oranda geciktirmektir.

- **AUDIO SYNC** (Ses Senk) düğmesine basın.
- $\bullet$  Ses çıkışı gecikme sürelerini (0 ~ 200 msn) ayarlamak için beş saniye içinde VOL + tuşlarını kullanın.

 $\rightarrow$  Ses seviyesi kontrolü beş saniye içinde kullanılmazsa, normal ses seviyesi kontrol işlevine devam edecektir.

#### *Faydalı İpucu:*

*– Ayar menüsünde tercih ettiğiniz varsayılan AUDIO SYNC (SES SENKRONİZASYONU) ayarını yapın, bkz. 'Ayarlar Menüsü Seçenekleri - { Ses Ayar Sayfası }'.*

#### **Oynatım Kontrolü (Sadece VCD)**

Oynatım Kontrolü (PBC), ekrandaki menüyü kullanarak etkileşimli Video CD oynatmanızı sağlar. Bu ünitedeki PBC özelliği varsayılan olarak etkindir.

#### **Oynatım Kontrolü (PBC) özelliğine sahip VCD'ler için (yalnızca sürüm 2.0)**

z Oynatma sırasında, disk başlık menüsüne veya ana menüye dönmek için **TITLE** 2 (Başlık) düğmesine basın.

*Faydalı İpucu:*

*– Ayar menüsünde tercih ettiğiniz PBC ayarını yapın, bkz. 'Ayarlar Menüsü Seçenekleri - { Tercihler Sayfası }'.*

# **Disk İşlemleri (devamı)**

**Önizleme fonksiyonu (Yalnızca VCD/ SVCD'lerde)**

Bu fonksiyon, VCD/SVCD içeriğini görüntülemenizi sağlar.

#### **DISC MENU** tuşuna basın.

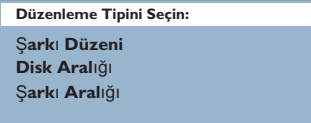

 $\bullet$  Seçeneklerden birini seçmek için  $\blacktriangle\blacktriangledown$  tuşlarını kullanın ve **OK** tuşuna basın.

#### { **Şarkı Düzeni** }

Ekranda aynı anda altı farklı parçayı görüntüleyin. Disk üzerindeki parçalara hızlı bir biçimde göz gezdirmenize izin verir.

#### { **Disk Aralığı** }

Tüm diski, altı küçük fotoğraf halinde görüntüleyin. Diski altı eşit parçaya bölerek bu parçaları ekranda görüntüler.

#### { **Şarkı Aralığı** }

Tek bir parçanın içeriğini, altı küçük fotoğraf halinde görüntüleyin. Tek bir parçayı altı eşit parçaya bölerek bu parçaları ekranda görüntüler. Bu özellik sadece oynatma/çalma modundayken kullanılabilir.

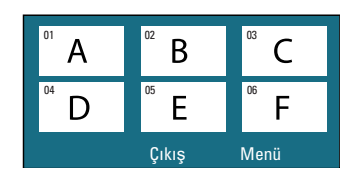

- $\bullet$  Önceki ya da sonraki sayfaya gitmek için,  $|\blacktriangleleft$  /  $|\blacktriangleright|$  tuslarına basın.
- z Ana menüye dönmek için, ekranda { **Menü** } seçeneğini seçin ve **OK** tuşuna basın.
- z Seçilen küçük fotoğraf üzerinde **OK** tuşuna basarak, oynatmayı seçilen yerden başlatın.
- C Önizleme menüsünden çıkmak için, ekrandaki { **Çıkış** } seçeneğini seçin ve **OK** tuşuna basın.

### **Bir MP3/WMA diski çalma**

Bu ünite, kaydedilebilir disk veya ticari CD üzerine kaydedilmiş MP3 ve Windows Media™ Audio dosyalarının çoğunu çalabilir.

#### **Başlamadan önce ...**

TV'nizi açın ve doğru Video In (Video Girişi) kanalını ayarlayın. Ayrıntılar için bkz. 'Doğru izleme kanalının bulunması'.

#### **Bir MP3/WMA diski takın.**

 $\rightarrow$  Dizin/dosya yapılandırmasının karmaşıklığına bağlı olarak diski okuma süresi 30 saniyeyi geçebilir.

 $\rightarrow$  TV ekranında disk menüsü görüntülenir.

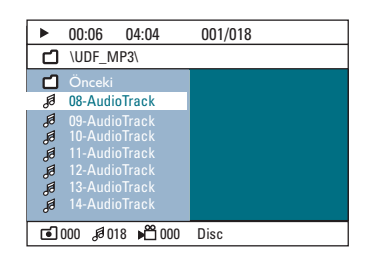

- **2** Eğer disk ana menüsünde birden fazla klasör varsa, ▲▼ tuşlarını kullanarak istediğiniz klasörü seçin ve klasörü açmak için **OK** tuşuna basın.
- <sup>6</sup> Parça/dosya seçmek için ▲▼ tuşlarını kullanın ve oynatmayı başlatmak için **OK** tuşuna basın.  $\rightarrow$  Oynatım, seçilen dosyadan başlayarak klasörün sonuna dek devam eder.

#### Oynatma sırasında:

- Geçerli klasördeki başka bir parçayı/dosyayı seçmek için  $|A|$   $\blacktriangleright$  düğmelerine basın.
- **Bir müzik parçasını geri/ileri hızlı aramak için 44/ M** düğmelerine basın.
- Aynı diskteki başka bir klasörü seçmek için ▲ tuşuna, 'Önceki' klasörün üzerine gelene kadar basın; kök menüye dönmek için **OK** (Tamam) tuşuna basın.
- Çeşitli oynatma modlarına erişmek için **REPEAT** düğmesine art arda basın.
- <sup>4</sup> Oynatmayı durdurmak için düğmesine basın.

#### *Faydalı İpuçları:*

*– MP3/JPEG diski yüklediğinizde klasörleri atlamak için, Tercih Kurulum Sayfası'ndaki MP3/ JPEG NAV ayarını aşağıdaki şekilde yapın: { Menüsüz }.*

*– Çoklu oturum CD'lerinin ancak ilk oturumu çalınabilir.*

*– Internet'ten yükleme yapma sırasında, dijital içeriğin kalitesinin düşüklüğünden dolayı MP3/ WMA diskinizi dinlerken ara sıra bir 'atlama' olması normaldir.*

*– MP3/WMA parça adında (ID3) ya da albüm adında özel karakterler bulunuyorsa, bu adlar ünitenin özel karakterleri desteklememesi nedeniyle ekranda doğru görüntülenemeyebilirler.*

# **Disk İşlemleri (devamı)**

# **JPEG görüntü dosyasının gösterilmesi (slayt gösterisi)**

#### **Başlamadan önce ...**

TV'nizi açın ve doğru Video In (Video Girişi) kanalını ayarlayın. Ayrıntılar için bkz. 'Doğru izleme kanalının bulunması'.

Bir JPEG fotoğraf CD'si takın (Kodak Fotoğraf CD'si, JPEG).

 $\rightarrow$  Kodak disklerde slayt gösterisi otomatik olarak başlar.

Î JPEG disklerde TV'de görüntü menüsü görüntülenir. Slayt gösterisi oynatımını başlatmak için >II düğmesine basın.

#### *Faydalı İpucu:*

– *Bir diskte çok sayıda şarkı/görüntü bir araya getirilmişse, ünitenin disk içeriğini TV'de göstermek için daha uzun zamana ihtiyacı olabilir.*

#### **Desteklenen dosya biçimi:**

– Dosya uzantısı '\*.JPEG' değil, '\*.JPG' olmalıdır.

– Bu ünite yalnızca, hemen hemen tüm dijital fotoğraf makineleri tarafından tipik olarak kullanılan JPEG-EXIF formatına uygun olan dijital fotoğraf makinelerinin görüntülerini görüntüleyebilir. Ünite, hareketli JPEG, aşamalı JPEG ve diğer JPEG formatlarını veya JPEG dışındaki diğer formatlardaki görüntüleri ya da görüntülerle birleştirilmiş ses kliplerini görüntüleyemez.

# ■ Oynatma sırasında ■ tuşuna basın.

**Önizleme fonksiyonu**

 $\rightarrow$  TV'de 12 küçük resim görüntülenecektir.

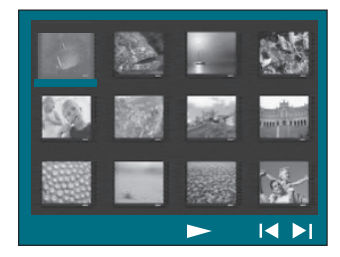

- $\bullet$  Önceki/sonraki sayfadaki diğer fotoğrafları görüntülemek için  $|$  /  $|$  düğmelerine basın.
- **© < ▶▲▼** tuşlarını kullanarak fotoğraflardan birini işaretleyin ve **OK** tuşuna basarak oynatmayı başlatın.
- 4 Picture CD (Fotoğraf CD'si) menüsünü görüntülemek için **DISC MENU** (Disk Menüsü) tuşuna basın.

#### **Görüntüyü yakınlaştırma**

- A Oynatma sırasında, farklı zoom faktörlerini seçmek için **ZOOM** düğmesine art arda basın.
- B Yakınlaştırılmış görüntü üzerinde hareket etmek için < DAV tuşlarını kullanın.

#### **Resmi döndürme / ters çevirme**

- **•** Oynatma sırasında, TV'deki görüntüyü ters çevirmek / döndürmek için < ▶▲▼ tuşlarını kullanın.
	- ▲: resmi dikey olarak ters çevirir
	- $\nabla$  : resmi yatay olarak ters çevirir
	- W : fotoğrafı saatin ters yönünde döndürür
	- $\blacktriangleright$ : fotoğrafı saat yönünde döndürür

### **Aynı anda MP3/WMA müziği ve JPEG görüntüleri oynatma**

Disk hem MP3/WMA müzik dosyaları, hem de JPEG görüntü dosyaları içeriyorsa, müzikli slayt gösterisi oluşturabilirsiniz.

- A Müzik ve görüntü klasörleri içeren bir MP3/ WMA diski takın.
- **B** Menüde MP3/WMA parcasını secin ve oynatmayı başlatmak için **OK** düğmesine basın.
- <sup>6</sup> Müzik çalınması sırasında, **AV** tuşlarına basarak disk menüsünden bir klasör seçin ve **OK** tuşuna basın.

 $\rightarrow$  Görüntü dosyaları klasörün sonuna kadar oynatılacaktır.

 $\rightarrow$  Seçilen albümün, parça listesinin veya parçanın sonuna gelinse dahi müzik çalmaya ve tekrarlanmaya devam edecektir.

D Aynı anda oynatımdan çıkmak için **DISC MENU** tuşuna ve ardından **tuşuna** basın.

## **Bir DivX disk yürütme**

Bu ünite, bilgisayarınızdan kaydedilebilir disklere kopyalayabileceğiniz DivX filmlerin oynatılmasını destekler. Ayrıntılar için bkz. 'Ayarlar Menüsü Seçenekleri - { Genel Ayarlar Sayfası - DivX(R) VOD kodu) }.

- **Bir DivX** diski takın.
- **2 < ▶ ▲ ▼** tuşlarını kullanarak çalmak istediğiniz parçaya gidin.
- C Oynatmayı başlatmak için **OK** düğmesine basın.

Oynatma sırasında:

- DivX diskte birden fazla dilde altyazı bulunuyorsa, altyazı dilini değiştirmek için uzaktan kumandadaki **SUBTITLE** (Altyazı) düğmesine basabilirsiniz.
- DivX başlığında farklı ses parçaları bulunuyorsa, ses akşını değiştirmek için uzaktan kumandadaki **AUDIO** (Ses) düğmesine basabilirsiniz.
- Geri/ileri hızlı arama için uzaktan kumandanın m / M tuşlarını kullanın.
- **Zaman Arama menüsü görüntülenene kadar DISPLAY** tuşuna art arda basın, oynatmanın başlayacağı zamanı girin.

 $\rightarrow$  Oynatma, girilmiş olan zamana atlar.

#### *Faydalı İpuçları:*

*– Dosya adı uzantıları (.srt, .smi, .sub, .ssa, .ass) olan altyazı dosyaları desteklenmektedir, fakat bunlar dosya gezinme menüsünde görüntülenmezler.*

*– Altyazı dosyasının adı, filmin dosya adıyla aynı olmalıdır.*

*– Altyazılarda ortalama 45 karakter görüntülenebilir.*

### **Ayarlar menüsüne erişim**

Bu sistemin ayarları, üniteyi kendi gereksinimlerinize uygun biçimde özelleştirebilmenizi sağlamak amacıyla, TV üzerinden yapılır.

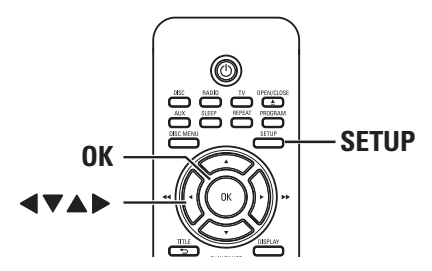

- A Disk modundayken, uzaktan kumandanın **SETUP** (Ayarlar) tuşuna basın.  $\rightarrow$  Ayarlar menüsü görüntülenir.
- **Ø < ▶ tuşlarına basarak kurulum menü** sayfalarından birini seçin ve **OK** tuşuna basın.

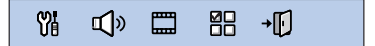

- { Öncelikler Sayfası } seçeneğine erişemiyorsanız, **SETUP** (Ayarlar) düğmesine basarak menüden çıkın. Ardından, **SETUP** düğmesine tekrar basmadan önce **STOP** düğmesine iki kere basın.
- <sup>■</sup> Bir kurulum seçeneğini seçmek için ▲▼ tuşlarını kullanın, erişim sağlamak için  $\blacktriangleright$  tuşuna basın.
- 4 Değiştirmek istediğiniz ayarı seçin, onaylamak ve seçilen önceki maddeye geri dönmek için **OK** (Tamam) tuşuna basın.

 $\rightarrow$  Seçenekler hakkında talimatlar ve açıklamalar ilerideki sayfalarda verilmektedir.  $\rightarrow$  Menüdeki seçenek soluk görünüyorsa, bu ayarın kullanılamaz olduğu veya geçerli olan durumda değiştirilemeyeceği anlamına gelir.

E Çıkmak için **SETUP** (Ayarlar) düğmesine basın.

# **Ayarlar Menü Seçenekleri**

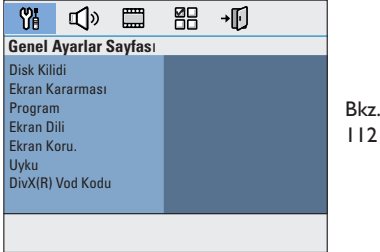

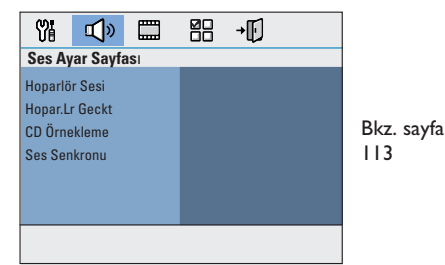

**Türkçe**

sayfa

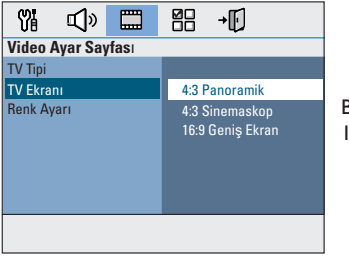

Bkz. sayfa 114

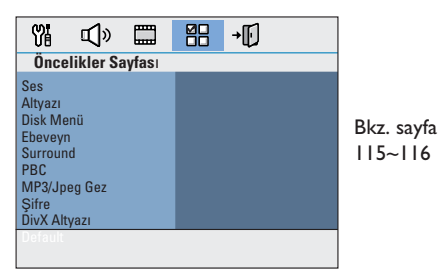

# **Ayarlar Menü Seçenekleri (devamı)**

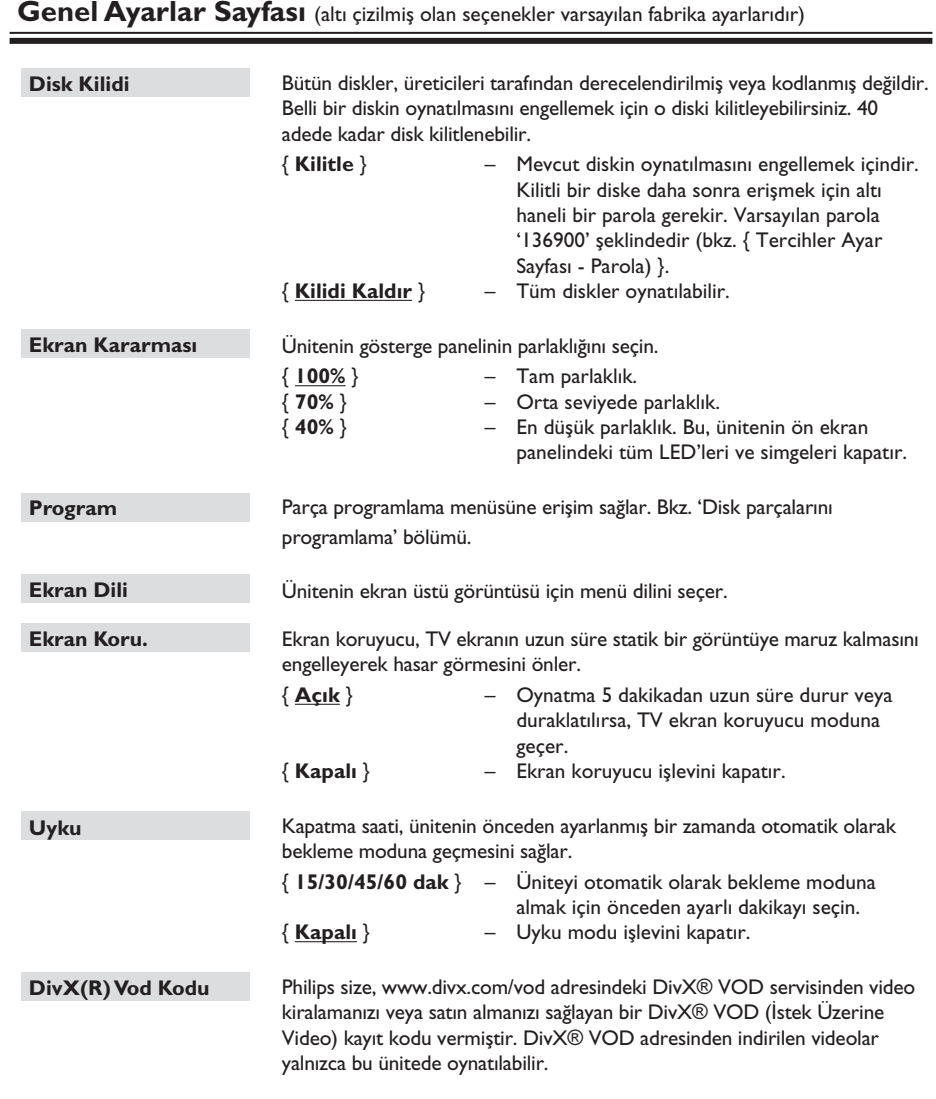

Kayıt kodunu görmek için X tuşuna, çıkmak için **OK** tuşuna basın.

### **Ses Ayarları Sayfası** (altı çizilmiş olan seçenekler varsayılan fabrika ayarlarıdır) **Hoparlör Sesi Hopar.Lr Geckt CD Örnekleme Ses Senkronu**  Hoparlör ses seviyesi ayarları menüsüne erişim sağlayın. <br/>  $\blacklozenge\blacktriangleright$  tuşlarını kullanarak, bağlı her cihaz için -6dB ile +6dB arasında ayarlayın. Bkz. 'Başlangıç - Hoparlör kanallarını ayarlama'. Hoparlör mesafesi ayarları menüsüne erişim sağlayın. < > tuşlarını kullanarak, duyma konumu ve mesafeye göre orta ve arka hoparlörler için bekleme zamanlarını ayarlayın. Bkz. 'Başlangıç - Hoparlör kanallarını ayarlama'. **Not:** Gecikme süresinde 1 msn değerindeki bir artış/azalma, mesafede 30 cm değerinde değişikliğe eşittir. Arka hoparlörler dinleyiciye ön hoparlörlerden daha yakın olduğunda daha uzun bekleme süresi ayarları kullanın Bu özellik, daha iyi bir ses kalitesi için müzik CD'nizin, ileri dijital sinyal işleme yöntemleri kullanılarak daha üst bir örnekleme hızına dönüştürülmesini sağlar. { **Kapalı** } – CD örnekleme özelliğini devre dışı bırakır. { **88,2 kHz (X2)** } – CD örnekleme hızlarını, orijinal hızın iki katına çıkartmak için bu seçeneği seçin. **Not:** – CD örnekleme özelliğinin etkinleştirilmiş olması durumunda, ses çıkışı otomatik olarak stereo moduna geçecektir. – Uzaktan kumanda üzerindeki SURROUND düğmesine basarak çok kanallı modu seçtiğinizde, CD örnekleme özelliği devre dışı kalacaktır. Bu özellik, video görüntüsünün ses çıkışından yavaş olduğu durumlarda ses gecikme zamanını ayarlamanıza olanak sağlar. ◆ tuşlarını kullanarak ses çıkışı gecikme zamanını 0~200 msn arasında ayarlayın.

# **Ayarlar Menü Seçenekleri (devamı)**

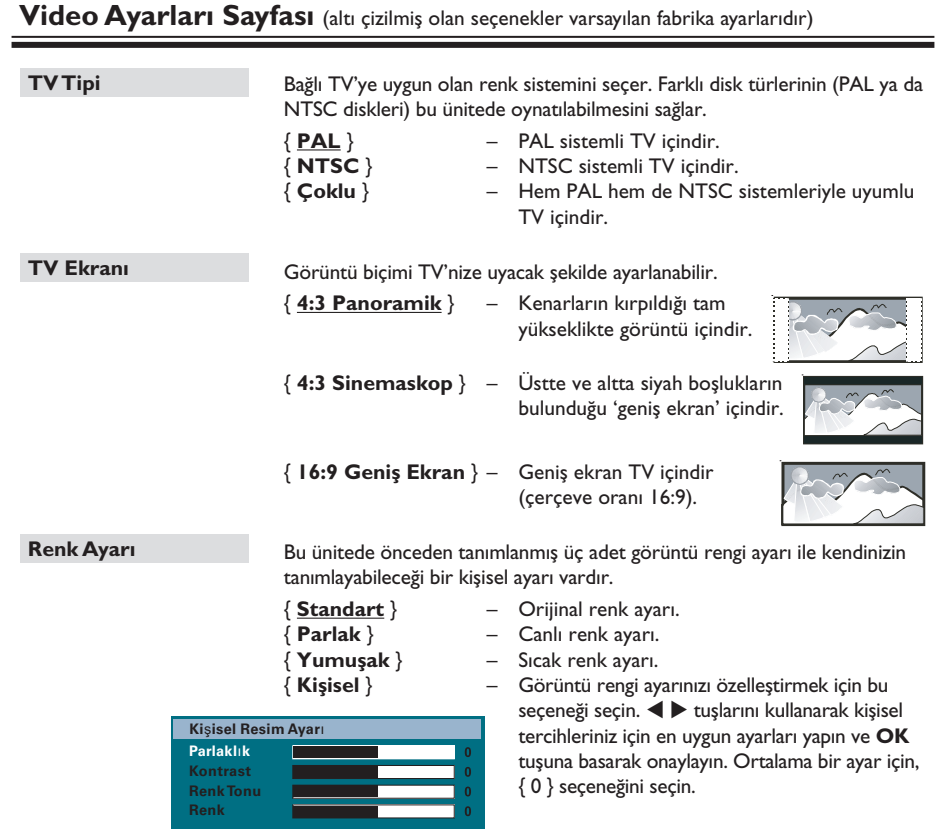

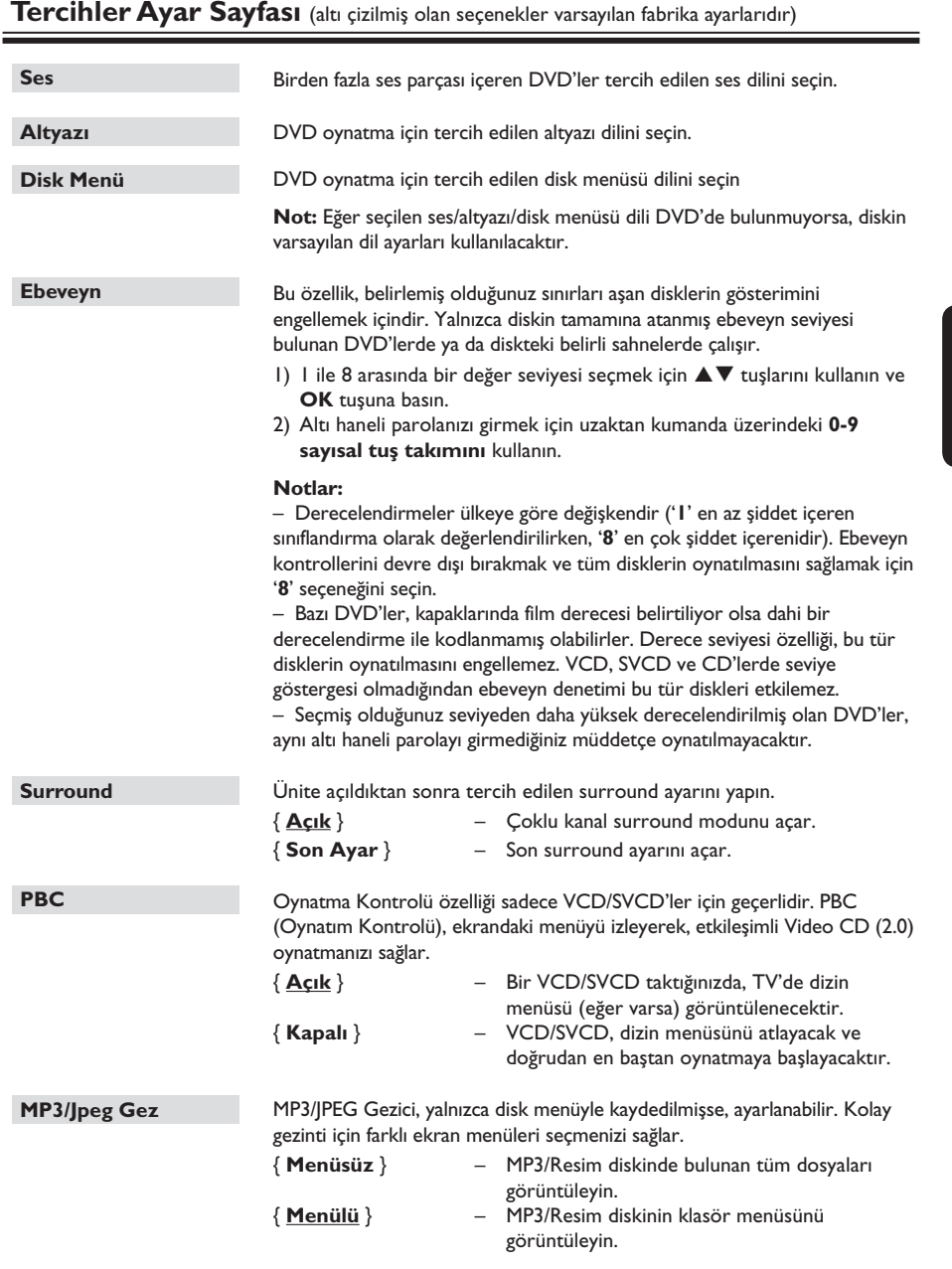

**Not:** Bu ünite, dizinde sadece 650 dosya/klasör gösterebilir.

115

# **Ayarlar Menü Seçenekleri (devamı)**

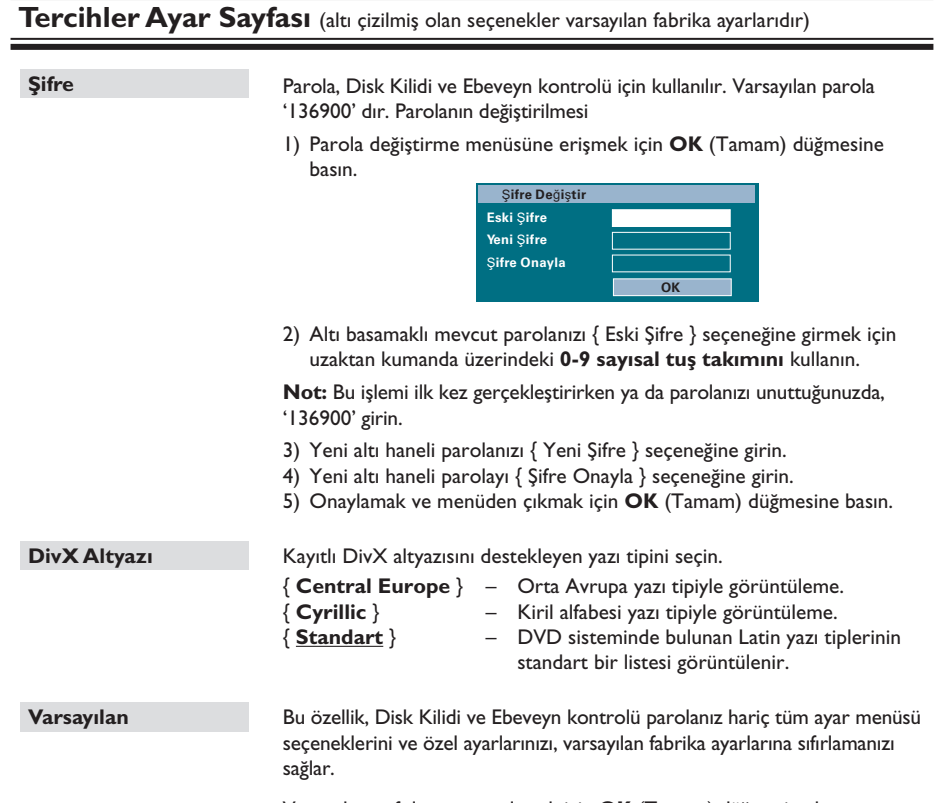

Varsayılana sıfırlamayı onaylamak için **OK** (Tamam) düğmesine basın.

#### **Başlamadan önce ...**

FM ve AM/MW antenlerinin bağlı olduğundan emin olun.

## **Radyo istasyonlarının ayarlanması**

- A Gösterge panelinde 'FM' yazısı belirene kadar **SOURCE** (Kaynak) düğmesine (veya uzaktan kumandanın **RADIO** (Radyo) tuşu) art arda basın.
- **■** Uzaktan kumandada ◀ / ▶ düğmesini basılı tutarak istasyon aramaya başlayın.  $\rightarrow$  Yeterli sinyal gücü olan bir radyo istasyonu bulunana kadar frekans göstergesi değişir.
- C Gerekiyorsa, istenen radyo istasyonunu bulana kadar adım 2'yi tekrarlayın.
- 4 Zayıf bir sinyalle alınan bince ayarını yapmak için, optimum alıma ulaşılana kadar  $\blacktriangle$  / $\blacktriangledown$ tuşlarına art arda ve kısa kısa basın.

#### **Radyo istasyonlarının kaydedilmesi**

Belleğe 40 FM ve 20 AM/MW radyo istasyonunu kaydedebilirsiniz. Radyo istasyonlarını programlamanın üç farklı yolu bulunmaktadır:

- Otomatik kurulumu kullanarak (yalnızca ilk kurulum için)
- Otomatik belleği kullanarak
- Manuel belleği kullanarak

#### *Faydalı İpuçları:*

*– 20 saniye içinde hiçbir düğmeye basılmadığında, ünite otomatik olarak kaydetme modundan çıkacaktır.*

*– Stereo sinyal algılanamazsa veya radyo kurulumu sırasında beşten az (5) istasyon bulunursa, 'CHECK ANTENNA' (ANTENİ KONTROL EDİN) mesajı görüntülenir.*

#### **Otomatik kurulumun kullanılması**

'RADIO' (RADYO) modunu ilk kez açtığınızda, sizden radyo istasyonlarını ayarlamanız istenecektir. Bu özellik sayesinde, tek bir düğmeye dokunarak mevcut tüm radyo istasyonlarını otomatik olarak ayarlayabilirsiniz.

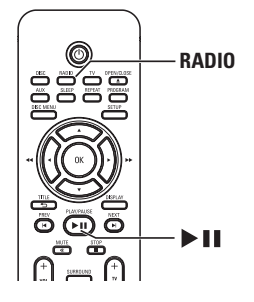

**A RADIO** (RADYO) düğmesine basın. → 'AUTO INSTALL ... PRESS PLAY' (Otomatik Kurulum ... Play Düğmesine Basın) mesajı görüntülenir.

**2**  $\blacktriangleright$ II düğmesine basın.

 $\rightarrow$  Ünite aramaya FM bandından başlar ve AM/MW bandı ile aramaya devam eder.  $\rightarrow$  Sinyal gücü yüksek tüm radyo istasyonları, otomatik olarak kaydedilecektir.

 $\rightarrow$  İşlem tamamlandığında, ayarlanan ilk radyo istasyonu çalınacaktır.

# **Radyo İşlemleri (devamı)**

#### **Otomatik belleğin kullanımı**

Önceden ayarlı tüm radyo istasyonlarını kaydetmek veya yeniden kurmak için otomatik ön ayar özelliğini kullanın.

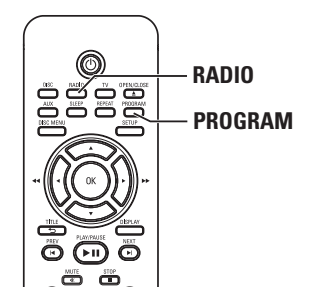

**Türkçe**

- A FM' veya 'AM/MW' bandını seçmek için **RADIO** (RADYO) düğmesine basın.
- **2** Gösterge panelinde 'START ...' (KURULUYOR) mesajı görüntülenene kadar **PROGRAM** düğmesini basılı tutun.  $\rightarrow$  Daha önce kaydedilmiş tüm radyo istasyonları değiştirilecektir.

#### **Manuel belleğin kullanımı**

Sevdiğiniz radyo istasyonlarını kaydetmek için manuel ön ayar özelliğini kullanın.

- A İstediğiniz radyo istasyonunu ayarlayın (bkz. 'Radyo istasyonlarının ayarlanması').
- **2** PROGRAM düğmesine basın.
- C Geçerli radyo istasyonunu kaydetmek istediğiniz bellek numarasını seçmek için **K** /  $\blacktriangleright$  düğmelerini kullanın.
- D Kaydetmek için **PROGRAM** düğmesine basın.

### **Önceden kaydedilmiş bir radyo istasyonunu seçme**

- A 'FM' veya 'AM/MW' bandını seçmek için **RADIO** (RADYO) düğmesine basın.
- $\bullet$  Bellekteki bir kanalı seçmek için  $\blacktriangleright$ / $\blacktriangleright$ tuşlarını kullanın (ya da uzaktan kumandadaki sayısal tuş takımını kullanın).  $\rightarrow$  Görüntü panelinde önceden ayarlanmış numara ve radyo frekansı görüntülenir.

## **Bellekteki bir radyo istasyonunu silme**

- A Radyo modunda, bellekteki bir radyo istasyonunu seçmek için  $|$ ( $|$ ) düğmelerini kullanın.
- B 'FM/AM/MW X DELETED' (FM/AM/MW X SİLİNDİ) mesajı görüntülenene kadar düğmesini basılı tutun.
	- $\rightarrow$  'X', önceden ayarlı numaradır.
	- $\rightarrow$  Radyo istasyonu çalmaya devam eder ancak bellek listesinden silinmiştir.

Bellekteki diğer radyo istasyonları değişikliğe uğramaz.

118

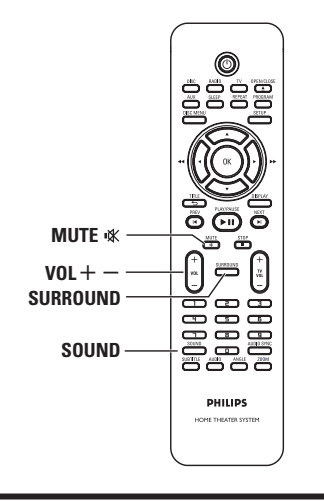

# **Ses seviyesi kontrolü**

Ses seviyesini artırmak ya da azaltmak için  $VOL + -$  düğmelerine basın. → 'VOL MIN' minimum ses seviyesi ve 'VOL MAX' maksimum ses seviyesidir.

### **Sesi geçici olarak kapatmak için**

**MUTE**  $\mathbb{X}$  (SESSİZ) düğmesine basın.  $\rightarrow$  Oynatın sessiz olarak devam eder ve 'MUTE' mesajı görüntülenir.

→ Sesi tekrar açmak için **MUTE %** (SESSİZ) düğmesine tekrar basın veya ses seviyesini yükseltin.

# **Surround ses seçme**

- Multi-channel (Çok kanallı) veya Stereo ses arasında seçim yapmak için **SURROUND** düğmesine basın.
	- $\rightarrow$  Cesitli surround ses modlarının kullanılabilirliği diskte bulunan sese bağlıdır.
	- $\rightarrow$  Çok kanallı çıkış için mevcut modlar şunlardır: Dolby Digital Surround ve Dolby Pro Logic II.

 $\rightarrow$  Stereo yayın veya kayıtlar, surround modunda yürütüldüğünde bazı surround kanal etkilerini yaratabilir.

# **Dijital ses etkilerini seçme**

Disk içeriğinizle eşleşen veya çaldığınız müzik stilinin sesini en iyi hale getiren önceden ayarlı dijital ses etkisini seçin.

z Kullanılabilir ses efektini seçmek için **SOUND** (SES) düğmesine basın.

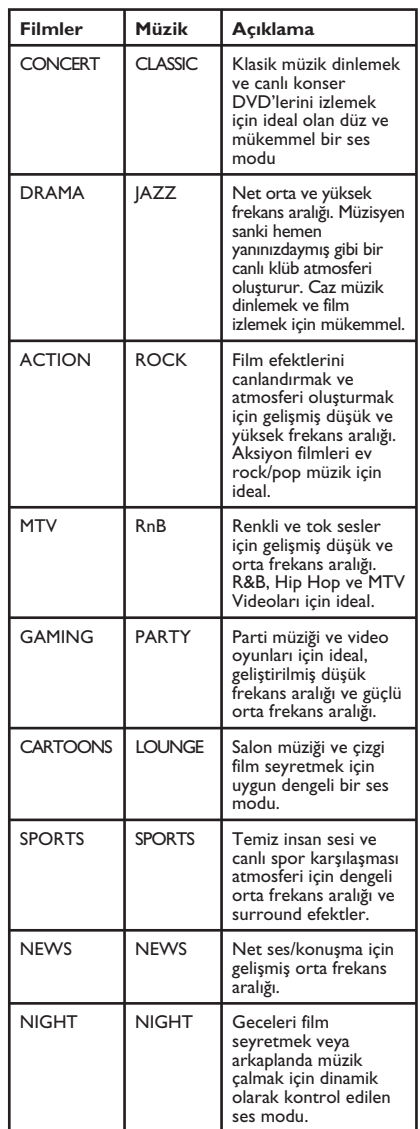

### **En güncel yazılımı yükleme**

Philips, kullanım deneyimini geliştirmek için düzenli olarak yazılım yükseltmeleri yayınlayacaktır.

- A Bu ünitenin yazılım sürümünü, disk bölmesini açmak için **OPEN/CLOSE** ▲ (AÇ/KAPAT) düğmesine basarak edinin
- B Uzaktan kumanda üzerindeki **DISPLAY** (GÖRÜNTÜ) düğmesine basın.  $\rightarrow$  Geçerli yazılım sürümünüzle ilgili bilgiyi not alın.
- C En yeni yazılım yükseltmelerini kontrol etmek ve yazılımı bir CD-R diske yazmak için 'www. philips.com/support' adresindeki Philips Internet sitesini ziyaret edin.
- **4** CD-R diski disk tepsisine yerleştirin.  $\rightarrow$  Yazılım otomatik olarak üniteye kurulmaya başlayacaktır

#### **Not: Güncelleme sırasında bu üniteyi prizden ÇIKARMAYIN veya KAPATMAYIN.**

- E Disk bölmesi açıldığında, CD-R diski çıkarın.  $\rightarrow$  Yazılım yükseltme işlemi sürdürülmektedir.
- F İşlem tamamlanınca, cihaz otomatik olarak bekleme moduna geçer.

### **Kapatma zamanlayıcısının ayarlanması**

Uyku zamanlayıcısı, ana ünitenin önceden ayarlanmış bir zamanda otomatik olarak bekleme moduna geçmesini sağlar.

z Uzaktan kumanda üzerindeki **SLEEP** tuşuna art arda basarak önceden ayarlanmış kapatma zamanını seçin. (15, 30, 45, 60 dakika veya OFF (KAPALI)).

 $\rightarrow$  Sistem bekleme moduna geçmeden önce,

60 saniyelik bir geri sayım görüntülenir.

'SLEEP 60'  $\rightarrow$  'SLEEP 59'....  $\rightarrow$  $'SLEEPI' \rightarrow 'SLEEP'$ 

#### **Kapatma saatini iptal etmek için**

z 'OFF' (KAPALI) seçeneğini seçmek için **SLEEP** (UYKU) tuşuna art arda basın ya da 2 (STANDBY-ON) tuşuna basın.

# **Özellikler**

#### **AMPLİFİKATÖR**

Toplam çıkış gücü - Ev Sineması modu: 200 W

Sinyal Gürültü Oranı: Giriş Hassaslığı – AUX In: 500 mV<br>– TV In: 500 mV

#### **RADYO**

26 dB Sessizleştirme Hassaslığı: FM 22 dBf,

Sinyal Gürültü Oranı: FM 50 dB,<br>MW Baskı Oranı: FM 30 dB MW Baskı Oranı: FM 30 dB<br>Harmonik Bozulma: FM Mono %3 Harmonik Bozulma:

Stereo Eşiği

#### **DİSK BÖLÜMÜ**

Lazer Tipi Yarı iletken Disk Çapı 12cm / 8cm

Video DAC 12 Bit<br>Sinval Sistemi PAL / NTSC Sinyal Sistemi Video Formati 4:3 / 16:9<br>Video S/N 56 dB (mi Komponent Video Çıkışı Ses DAC 24 Bit / 96 kHz Frekans Tepkisi 4 Hz–20 kHz (44,1 kHz)

4 Hz – 44 kHz (96 kHz)<br>IEC 60958 PCM IEC 60958<br>Dolby Digital IEC 60958

Frekans Tepkisi: 180 Hz – 18 kHz /  $\pm 3$  dB<br>> 60 dB (A-ağırlıklı)

Ayarlama Aralığı: FM 87,5–108 MHz (50 kHz) MW 531–1602 kHz (9 kHz)

250 mV

MW 5000μV/m IF Reddetme Oranı: FM 60 dB, MW 24 dB<br>Sinyal Gürültü Oranı: FM 50 dB, MW 30 dB FM Stereo %3 MW %5 Frekans Tepkisi FM 180 Hz–10 kHz / ±6 dB Stereo Bölme FM 26 dB (1 kHz)

> MPEG-1 / MPEG-2 / DivX 3/4/5/6<br>12 Bit

56 dB (minimum)

4 Hz – 22 kHz (48 kHz)

IEC 60958, IEC 61937

 $1,0$  Vp-p, 75  $\Omega$ 

# **ANA ÜNİTE**

Güç Tüketimi: 40 W<br>Boyutlar: 360 x  $(g \times y \times d)$ <br>
Ağırlık: 2,58 kg

Güç Kaynağı Seviyesi: 220 - 240 V; 50 Hz  $360 \times 48 \times 332$  (mm) 2,58 kg

#### **ÖN ve ARKA HOPARLÖRLER**

Sistem: Tam frekans aralıklı uydu<br>4 O Empedans:  $4 \Omega$ <br>Hoparlör sürücüleri:  $3$ " tam frekans aralıklı Hoparlör sürücüleri: hoparlör Frekans tepkisi:  $150 \text{ Hz} - 20 \text{ kHz}$ <br>Boyutlar:  $100 \times 95.5 \times 83.5$  $100 \times 95.5 \times 83.5$  (mm)  $(g \times y \times d)$ Ağırlık: her biri 0,47 kg

#### **ORTA ÖN/ ARKA HOPARLÖRLER**

uydu<br>8 O

hoparlör

 $(g \times y \times d)$ 

Sistem: Tam frekans aralıklı Empedans:  $8 \Omega$ <br>Hoparlör sürücüleri:  $3$ " tam frekans aralıklı Hoparlör sürücüleri: Frekans tepkisi: 150 Hz – 20 kHz Boyutlar:  $100 \times 95.5 \times 83.5$  (mm)

Ağırlık: 0,52 kg

#### **SUBWOOFER**

 $Empedans: 8 \Omega$ <br>Hoparlör sürücüleri: 165 Frekans tepkisi: 40 Hz – 150 Hz Ağırlık: 3,60 kg

165 mm (6  $\frac{1}{2}$ ") woofer Boyutlar:  $131 \times 315 \times 386$  (mm)  $(g \times y \times d)$ 

Özellikler önceden haber verilmeden değiştirilebilir.

# **Sorun Giderme**

#### **UYARI**

Garantinizi geçersiz kılacağında dolayı, hiçbir koşulda üniteyi kendiniz onarmaya çalışmayın. Elektrik çarpma tehlikesi olduğundan üniteyi açmayın.

Bir arıza oluşursa, üniteyi onarıma götürmeden önce aşağıda listelenen noktaları kontrol edin. Sorunu bu talimatları uygulayarak çözemiyorsanız, yardım için satıcınıza veya Philips'e danışın.

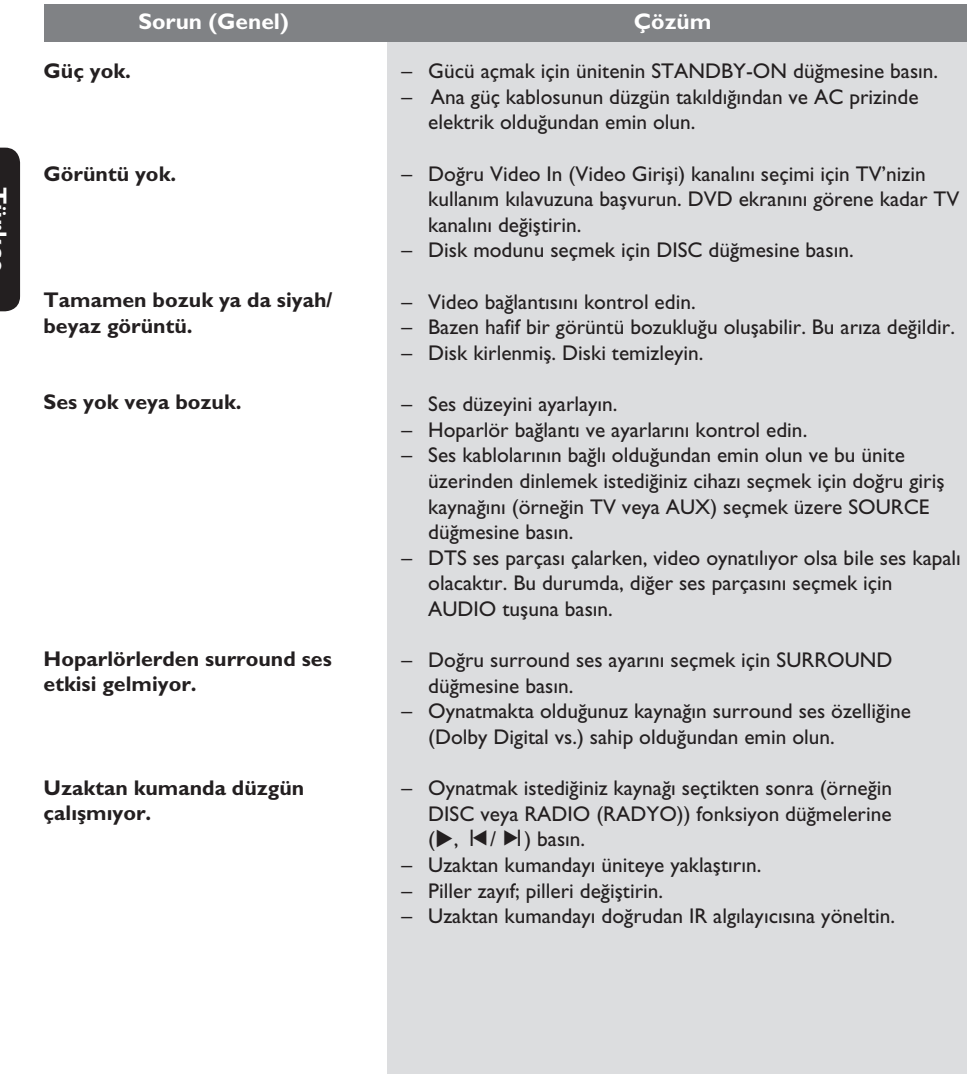

# **Sorun Giderme (devamı)**

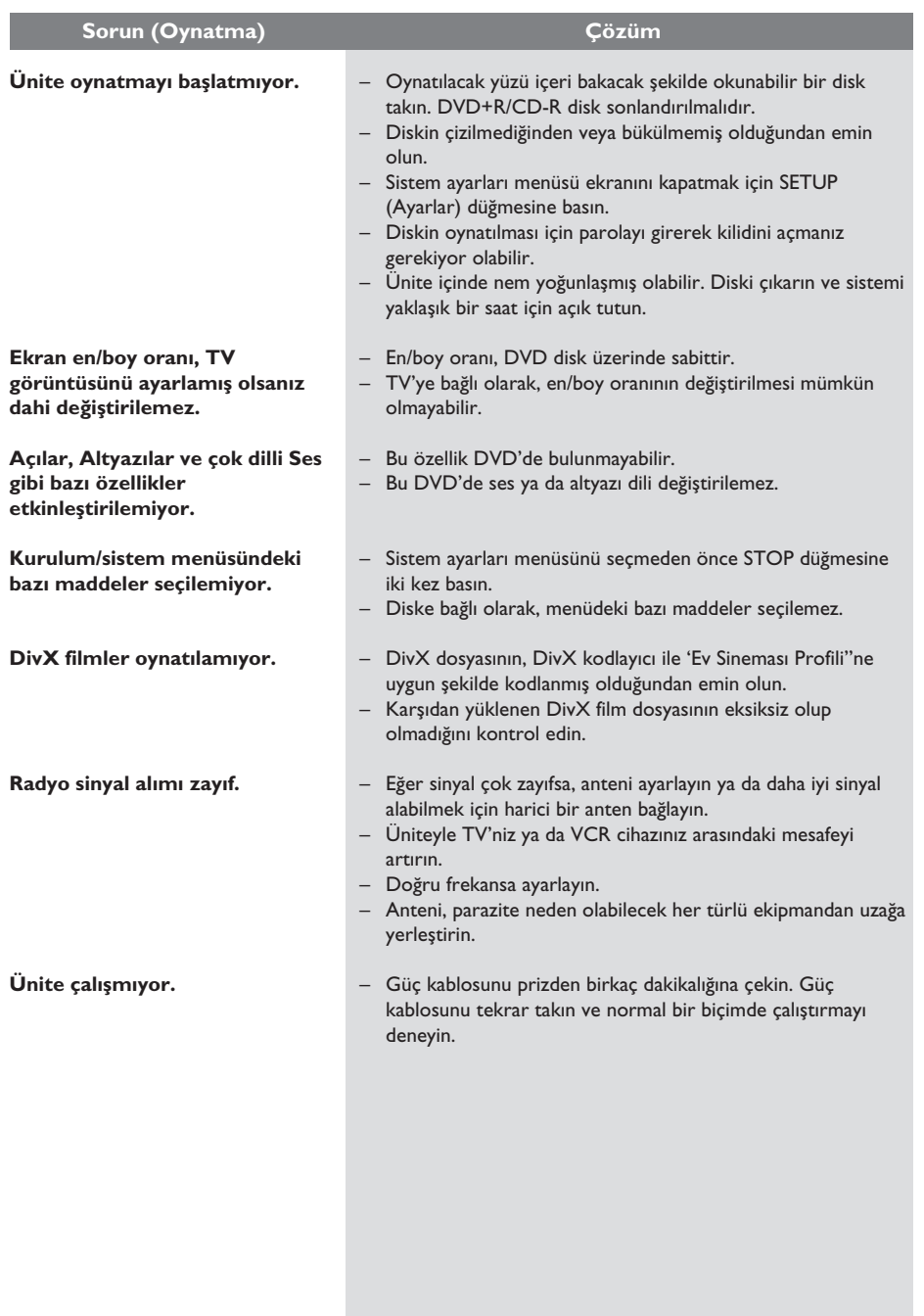

# **Sözlük**

**Analog ses:** Sayılara dönüşmeyen ses. Analog ses, AUDIO LEFT/RIGHT (SES SOL/SAĞ) kullandığınızda mevcuttur. Bu kırmızı ve beyaz soketler, sesi sol ve sağ olmak üzere iki kanaldan gönderir.

**En/boy oranı:** En/boy oranı, TV ekran genişliklerinin yüksekliklerine oranını temel alır. Standart bir TV'nin en/boy oranı 4:3, yüksek çözünürlüklü veya geniş ekran TV'nin en/boy oranı 16:9'dur. Letter box özelliği, standart 4:3 bir ekranda daha geniş bir perspektifle görüntülerin keyfini çıkarmanızı sağlar.

**AUDIO OUT yuvaları:** Ünitenin arkasında bulunan, sesi başka bir sisteme (TV, Stereo vb.) gönderen, kırmızı ve beyaz soketler.

**Bit Hızı:** Belirli uzunluktaki bir müziği kapsayacak veri miktarı; saniye başına kilobit veya kbps cinsinden ölçülür. Veya, kayıt yapmayı tercih ettiğiniz hızdır. Genellikle bit hızı veya kayıt hızı arttıkça, ses kalitesi de artar. Ancak, yüksek bit hızları diskte daha fazla yer tutar.

**Bölüm:** DVD'deki bir görüntünün veya müzik parçasının başlıklardan daha küçük olan bölümleridir. Bir başlık, birkaç bölümden oluşur. Her bölüme, aradığınız bölümü bulmanızı sağlayan bir bölüm numarası verilir.

**Disk menüsü:** DVD'de kayıtlı görüntü, ses, altyazı, çoklu açı vb. arasından seçim yapmayı sağlamak için hazırlanmış bir ekran görüntüsüdür.

**DivX:** DivX kodu, dijital video boyutlarını yüksek görüntü kalitesinin korunarak Internet üzerinden gönderilebilmesini sağlayacak şekilde küçülten ve DivXNetworks, Inc. şirketi tarafından geliştirilerek patent başvurusu yapılmış, MPEG-4 tabanlı bir video sıkıştırma teknolojisidir.

**Dolby Digital:** Dolby Laboratories tarafından geliştirilmiş, altı kanallı dijital sese (ön sol ve sağ, surround sol ve sağ, orta ve subwoofer) sahip surround ses sistemi.

**Dolby Surround Pro Logic II:** Bu, Dolby Surround program malzemelerinde daha iyi mekan ve yönlendirme özellikleri sağlayan geliştirilmiş bir matris kod çözme teknolojisidir; özellikle surround ses etkisinin otomotiv seslerinde belirgin biçimde oluşturulması için ideal olup, geleneksel stereo müzik kayıtlarında son derece inandırıcı üç boyutlu bir ses alanı oluşturur. Klasik surround ses programlamasının Dolby Surround Pro Logic II dekoderlerle tümüyle uyumlu olmasına karşın, film sesleri, ayrı sağ ve sol surround kanalları dahil olmak üzere Pro Logic II'nin tüm özelliklerini kullanacak biçimde özel olarak kodlanabilir. (Bu tür malzemeler geleneksel Pro Logic dekoderlerle de uyumludur).

**JPEG:** Çok yaygın bir hareketsiz görüntü formatıdır. Joint Photographic Expert Group tarafından piyasaya çıkarılan, yüksek sıkıştırma oranına karşın görüntü kalitesinde küçük bir düşüş gösteren hareketsiz görüntü veri sıkıştırma sistemi. Dosyalar, sahip oldukları 'JPG veya JPEG' dosya uzantısından tanınır.

**MP3:** Ses verisi sıkıştırma sistemine sahip dosya formatıdır. 'MP3', Motion Picture Experts Group 1 (veya MPEG-1) Audio Layer 3 adının kısaltmasıdır. Bir CD-R veya CD-RW, MP3 formatını kullanarak normal bir CD'ye oranla 10 kat daha fazla veri içerebilir.

**MPEG:** Motion Picture Experts Group. Dijital ses ve video için bir dizi sıkıştırma sistemidir.

**Çok Kanallı:** DVD'ler, her bir ses parçası bir ses alanı oluşturacak şekilde formatlanmıştır. Çok Kanallı terimi, üç veya daha fazla kanal içeren ses parçalarının yapısını tanımlar.

**PBC:** Oynatma Kontrolü. Diske kaydedilmiş ekranda görüntülenen menüler aracılığıyla Video CD/Super VCD içeriğinde gezinmeyi sağlayan bir sistemdir. Etkileşimli oynatma ve aramanın tadını çıkarabilirsiniz.

**Bölge kodu:** Disklerin yalnızca belirlenen bölgelerde oynatılmasını sağlayan sistemdir. Bu ünite, yalnızca bölge kodlarıyla uyumlu diskleri oynatır. Ünitenizin bölge kodunu ürün etiketine bakarak bulabilirsiniz. Bazı diskler birden çok bölgeyle (veya TÜM bölgeler ile) uyumludur.

**Surround:** Dinleyicinin çevresine birden çok hoparlör yerleştirerek tam bir gerçeklik duygusu vermek için üç boyutlu ses alanları oluşturan sistemdir.

**Başlık:** DVD'deki film veya müzik kısımlarından en uzun olanıdır. Her başlığa, aradığınız başlığı bulmanızı sağlayan bir başlık numarası verilir.

**WMA:** Windows Media™ Audio. Microsoft Corporation tarafından geliştirilmiş bir ses sıkıştırma teknolojisini belirtir. WMA verileri, Windows Media Player sürüm 9 ya da Windows Media Player for Windows XP kullanılarak kodlanabilir. Dosyalar, sahip oldukları 'WMA' dosya uzantısından tanınabilir.

 $\overline{\phantom{a}}$ 

# **Language code**

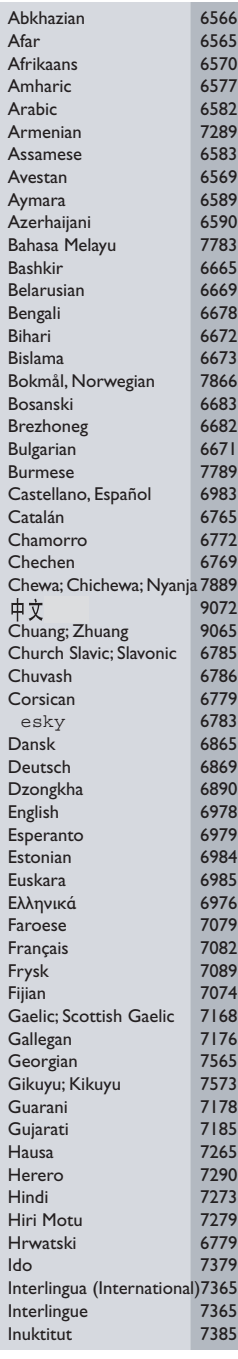

 $\overline{\phantom{a}}$ 

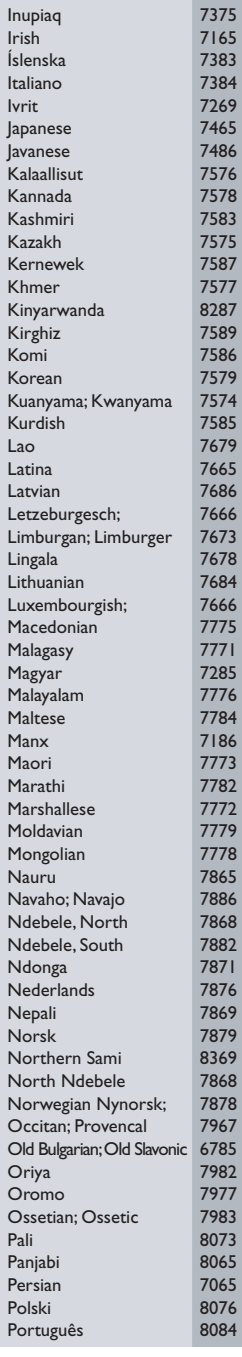

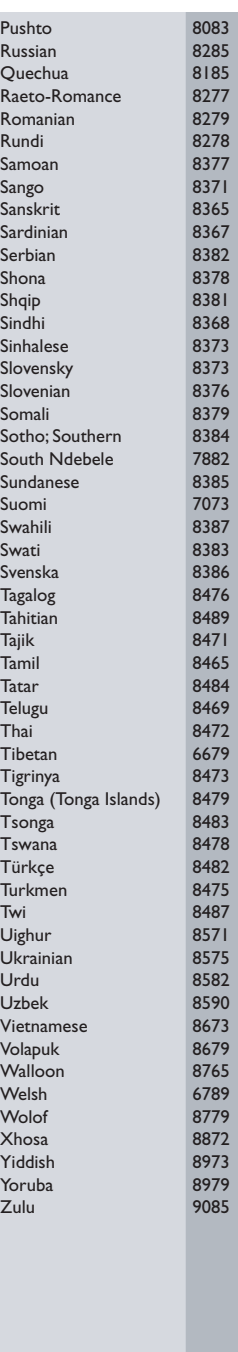

Meet Philips at the Internet http://www.philips.com/welcome

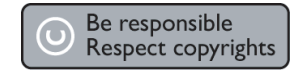

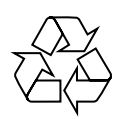

HTS3000

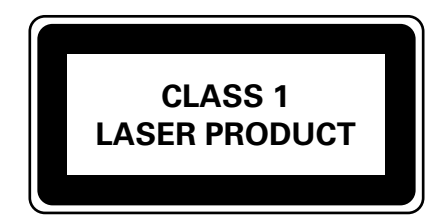

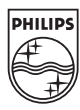

**Eλληνικά**

**Polski**

**Türkçe**

Sgpjp-0718/12-3-2